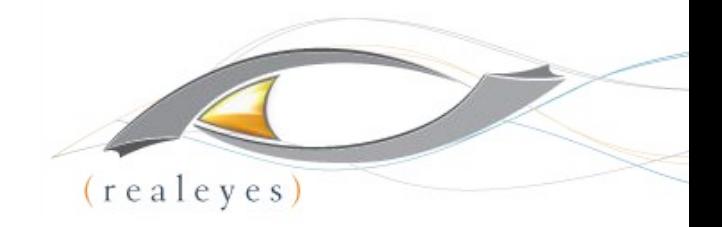

### **C202: How To Build Your Own Cloud Encoder With FFmpeg**

**Jan Ozer, Principal - Doceo Publishing**

**David Hassoun, Principal - RealEyes**

### **About Your Speakers**

### ● Jan Ozer,

- Contributing Editor, Streaming Media Magazine
- Author, *Learn to Produce FFmpeg in 30 Minutes or Less*, Doceo Press, 2017
- www.streaminglearningcenter.com

### ● David Hassoun

- Founder, CEO, Realeyes
- Consultancy, developer for exceptional video experiences to desktop, mobile, and OTT set-top devices
- Clients include NBCS, Oracle, Adobe, MLBAM, **Lionsgate**
- www.realeyes.com

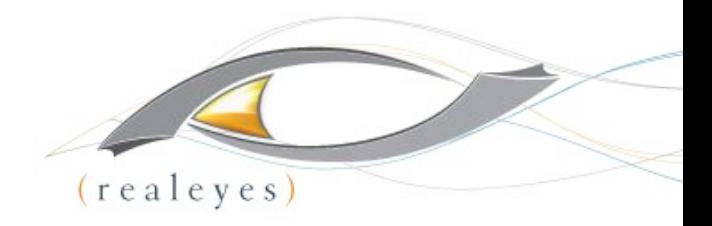

### **INTRO The WIIFM**

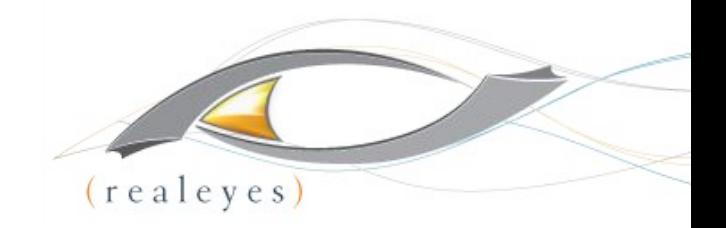

### **WHO IS THIS PRESENTATION FOR?**

- You have lots of video to transcode
- You distribute via one or more adaptive bitrate technologies
- You're familiar with concepts like codecs and packaging
- You're familiar with creating command line executions and JavaScript doesn't offend you
- You understand some very basics of servers and how to work with them

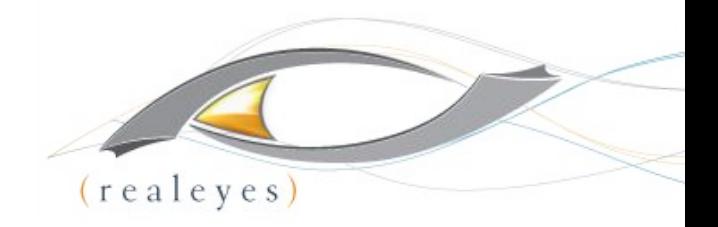

# Intro to FFmpeg

Jan Ozer @janozer

# Book from Last Year's Class

- Includes H.264/H.265
- Creation of variant playlists with FFmpeg
- Variant/master playlists with Apple tools
- Show special:
	- $\circ$  Buy book
	- - Email receipt to janozer@gmail.com
	- $\circ$  get free copy of PDF (\$24.95) value
	- $\circ$  Valid till 11/15

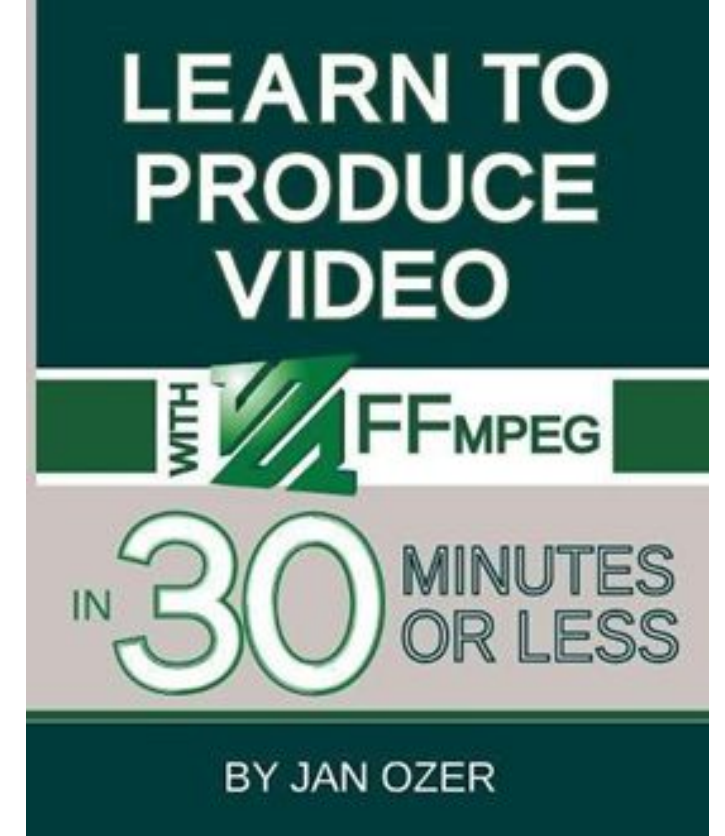

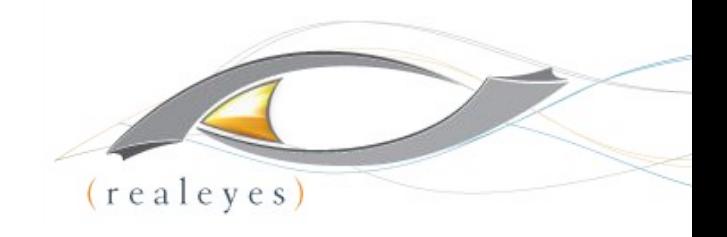

### Introduction

- There are always multiple ways; seldom is there a single correct "one"
- We're showing minimum necessary commands; there are lots more configuration options
- Location of configuration option in string typically doesn't matter
- If you don't choose a configuration option, FFmpeg uses the default
- Configurations in command line override defaults

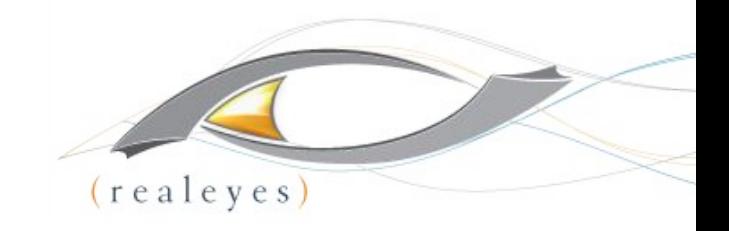

# Script 1: Choosing Codec

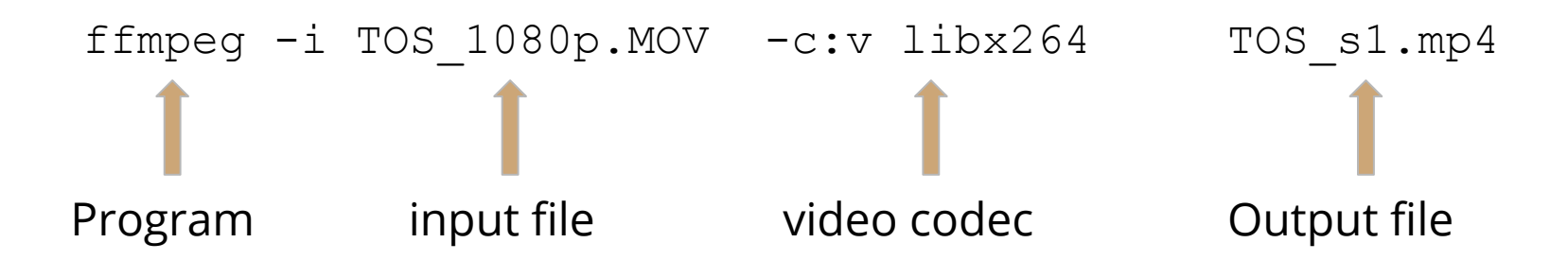

- Input file: 1080p file in MOV format
	- YUV video
	- PCM audio
- Simple script means that you accept all FFmpeg defaults
- Generally acceptable for home movies; not acceptable for streaming, particularly adaptive streaming

# Encoding Output - Simple

#### Codec: x264

- Data rate: 15 Mbps
- Bitrate control: average bitrate
- Key frame: 250
- Scene change: Yes
- Resolution: same (1080p)
- Frame rate: same (24)
- Profile: High
- CABAC: Yes
- x264 preset: Medium
- B-frames: preset (3)
- B-adapt: preset (1)
- Reference frames preset (3)

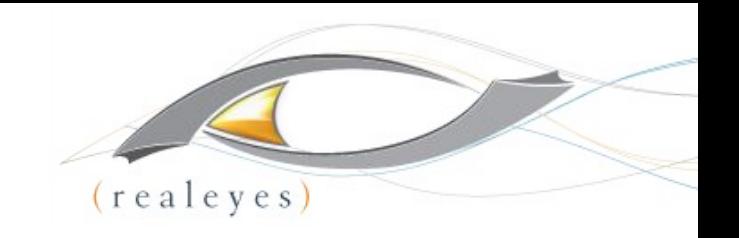

- Audio codec: AAC
	- Audio channels: 2
	- Audio samples: 48 khz
	- Audio bitrate: 2277 b/s
- **Other Topics** 
	- Encoding multiple files
	- Converting to HLS

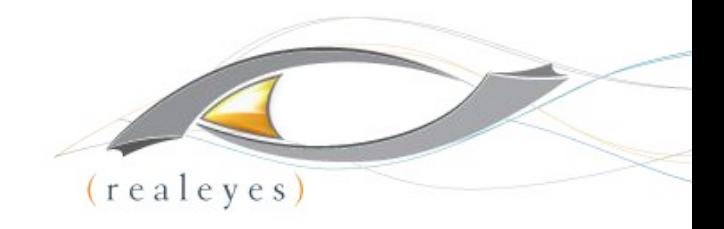

### Bitrate Control

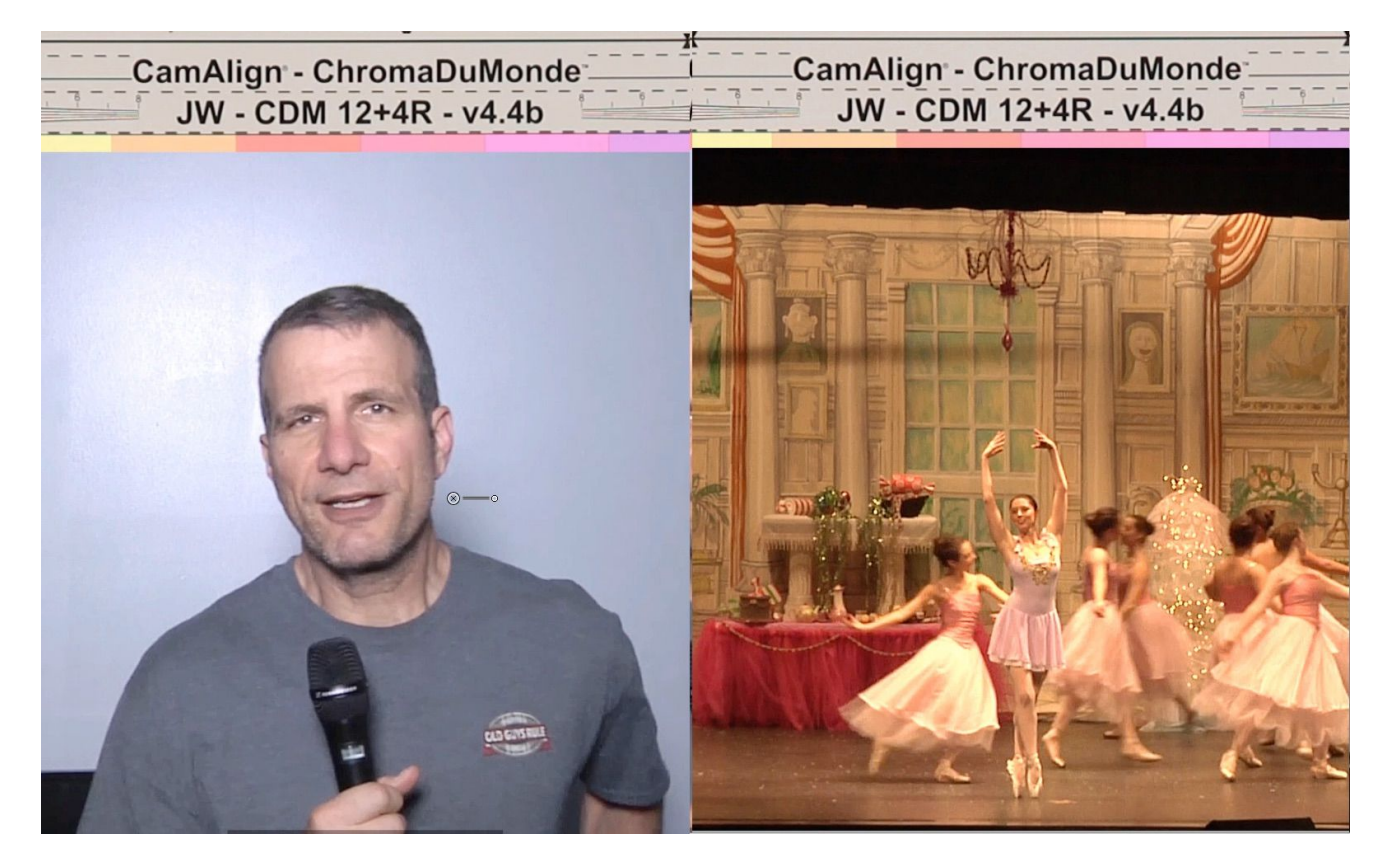

30 seconds talking head/30 seconds ballet

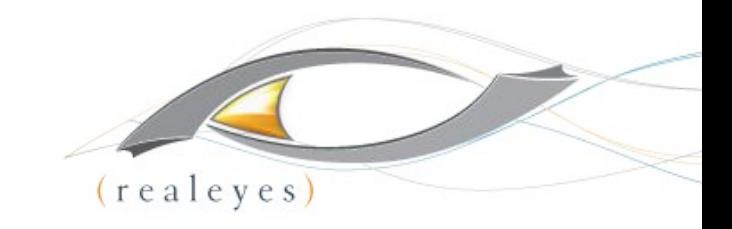

# Setting Data Rate-Video

-b:v 5000k bitrate video

• Sets video bitrate to 5 mbps

- $\frac{1}{2}$ Bitrate Viewer - J:\FFMPEG\Test DR 5M.mp4 **Total Time** Max. sample: 16 10000 00:08:00:480  $(A)$ **Average Bitrate** MPEG4 5062 kbps  $(avc1)$  $n/a$ Peak 8273 kbps 5000 Cursor  $V: 1$ A: 1 00:02:10:130 3636 kbps (250) (X)  $\overline{0}$  $MIN = 2405 kbps$  MAX = 8273 kbps  $AVG = 5062 kbps$  FRAMES = 14400 Load Close 1920 × 1080, NTSC 29.97 fps (297.95 MiB)
- No real bitrate control
- Spikes may make file hard to play

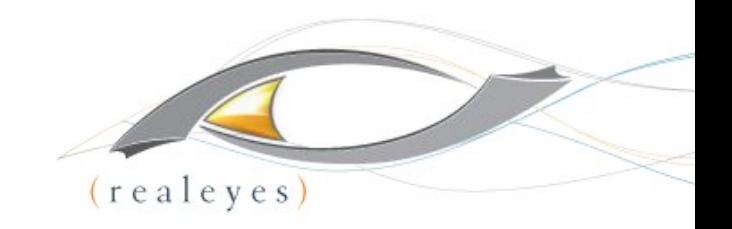

# Setting Data Rate-Two-Pass

ffmpeg -y -i Test 1080p.MOV -c:v libx264 -b:v 5000k -pass 1 -f mp4 NUL && \ ffmpeg -i Test\_1080p.MOV -c:v libx264 -b:v 5000k -pass 2 Test\_1080p\_2P.mp4

#### Line 1:

- $\bullet$  -y overwrite existing log file
- $-$  pass  $1$  first pass, no output file
- $-f$  mp4 output format second pass
- NUL creates log file cataloguing encoding complexity (can name log file if desired)
- $&\&\;\;\setminus\;$  run second pass if first successful

#### Line 2:

- -pass 2 find and use log file for encode
- Test 1080p 2P.mp4 output file name
- Note all commands in first pass must be in second file; can add additional commands in second line (more later)

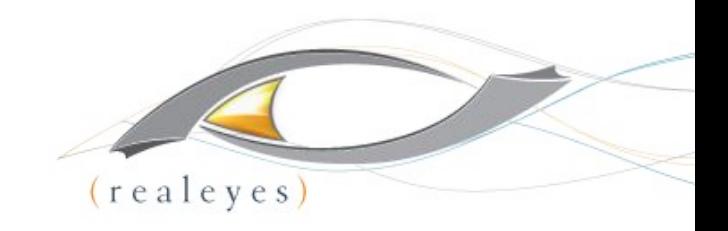

### Setting Data Rate-Two-Pass

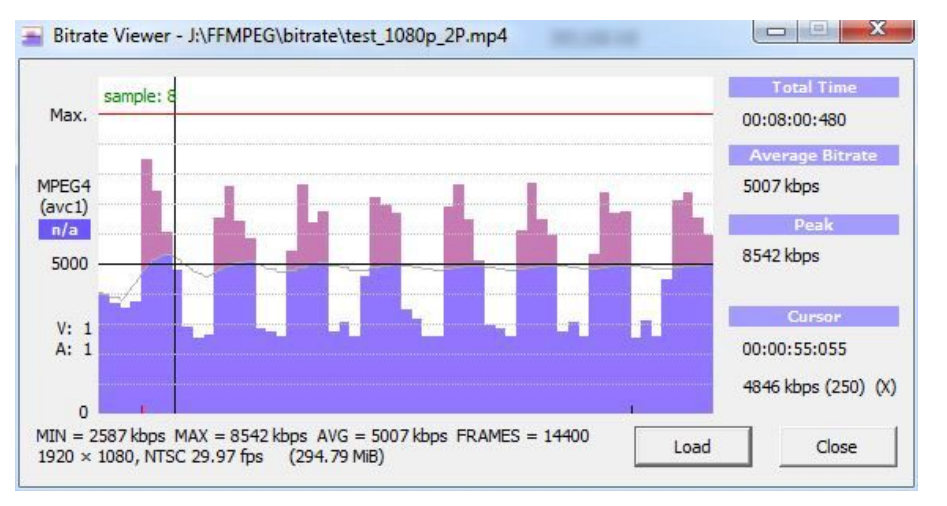

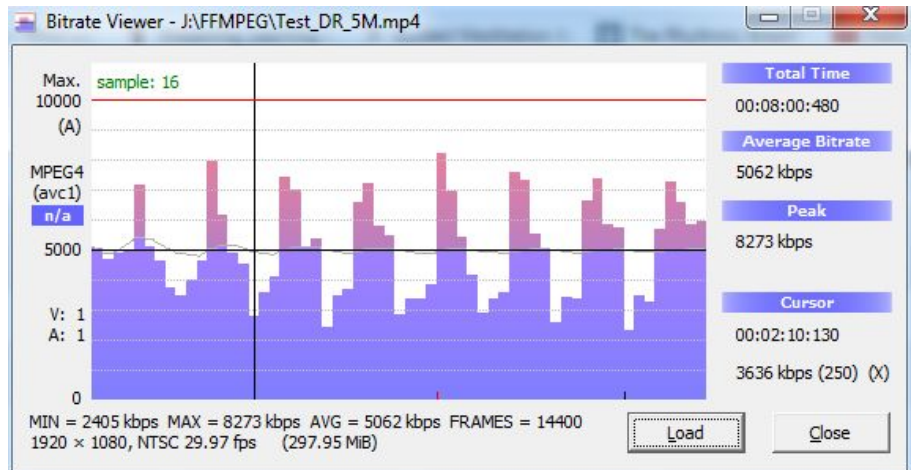

- Two-Pass Encode
	- Improved bitrate control (5007 kbps)
	- Higher peak!

Single-Pass Encode ○ Poor data rate control (5062 kbps)

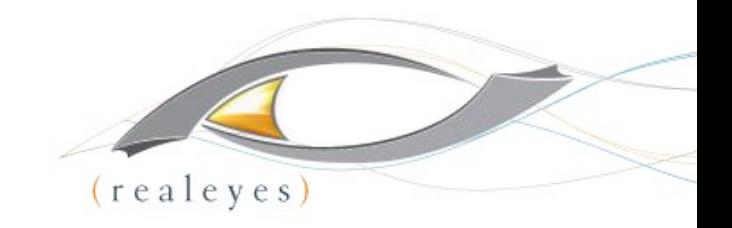

# Setting Data Rate-CBR

ffmpeg  $-y$  -i test 1080p. MOV  $-c:v$  libx264 -b:v 5000k -pass 1 -f mp4 NUL && \ (same)

ffmpeg -i test\_1080p.MOV -c:v libx264 **-b:v 5000k -maxrate 5000k -bufsize 5000k** -pass 2 test 1080p CBR.mp4

#### Line 2:

- maxrate 5000k maximum rate same as target
- - bufsize 5000k VBV (Video Buffering Verifying) buffer set to one second of video (limits stream variability)

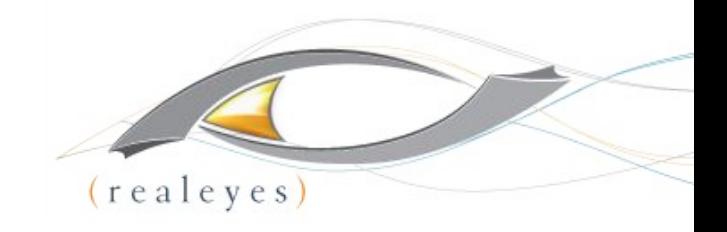

### Setting Data Rate-Two-Pass

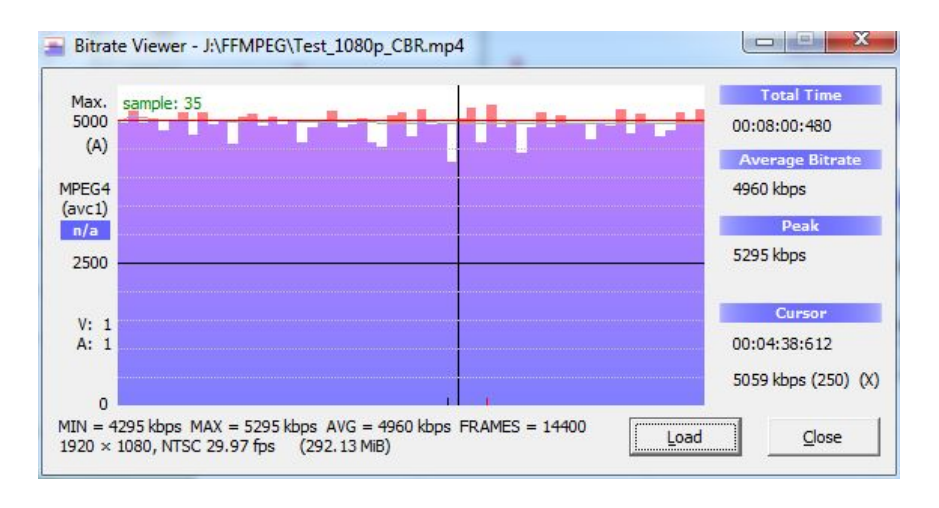

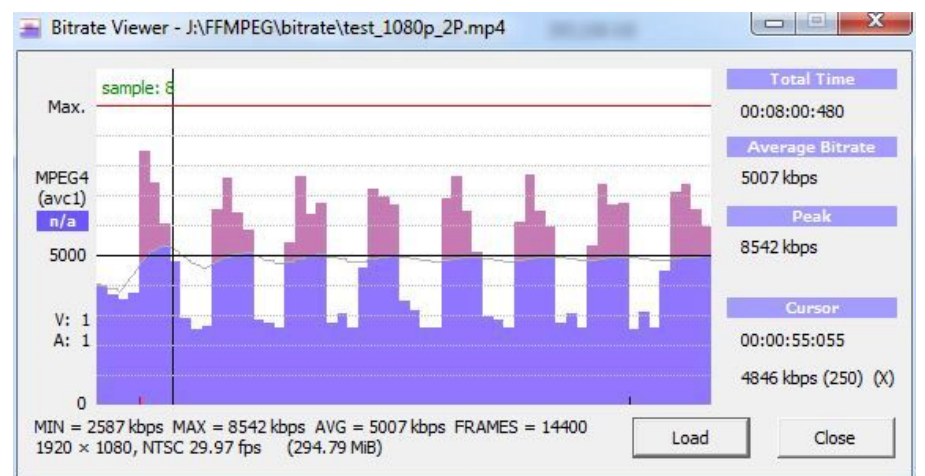

- CBR not flat line
	- $\circ$  Peak is 5295
	- Much less variability
	- Lower overall quality (not much)
	- Can show transient quality issues
- Two-pass ABR
	- Poor data rate control
	- Better overall quality

## CBR Can Show Transient Quality Issues

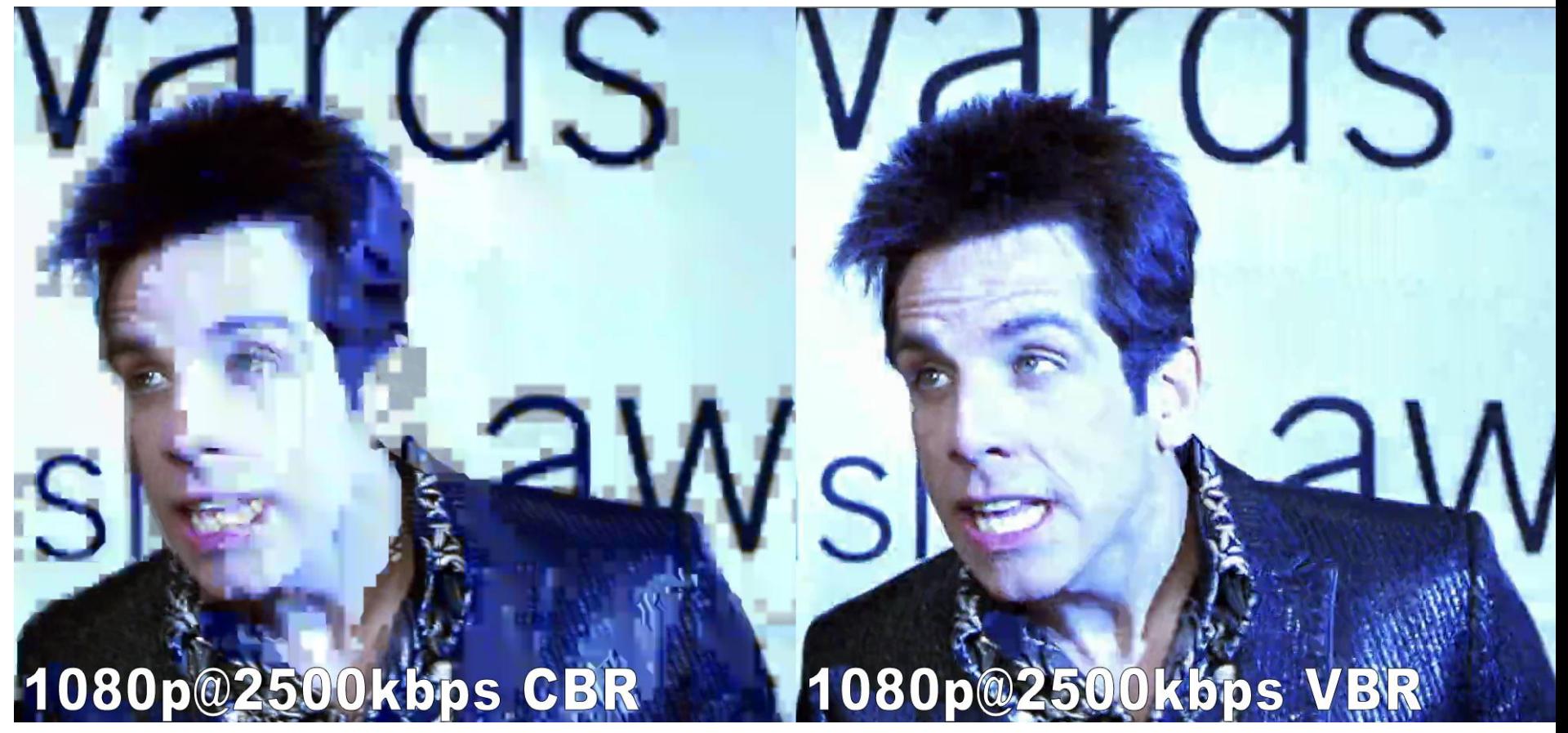

○ http://bit.ly/vbr\_not\_cbr

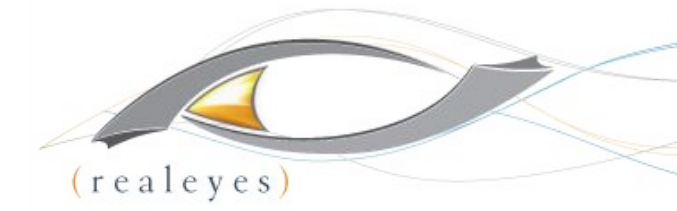

# Setting Data Rate-Constrained VBR

ffmpeg -y -i Test 1080p.MOV -c:v libx264 -b:v 5000k -pass 1 -f mp4 NUL &&  $\setminus$ (same)

ffmpeg -i Test\_1080p.MOV -c:v libx264 -b:v 5000k -maxrate **10000**k -bufsize **10000**k -pass 2 Test 1080p 200p CVBR.mp4

ffmpeg -i Test\_1080p.MOV -c:v libx264 -b:v 5000k -maxrate **5500**k -bufsize **5000**k -pass 2 Test 1080p 110p CVBR.mp4

#### Line 2: 200% Constrained VBR

- $-$  maxrate  $10000k 200%$  of target
- bufsize 10000k VBV buffer set to two seconds of video (more variability)

#### Line 2: 110% Constrained VBR

- $-$  maxrate  $5500k 110%$  of target
- bufsize 10000k VBV buffer set to one second of video (less variability)

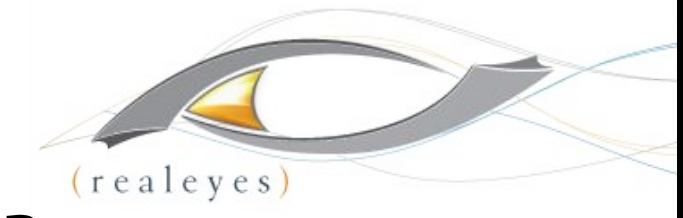

### Setting Data Rate-Constrained VBR

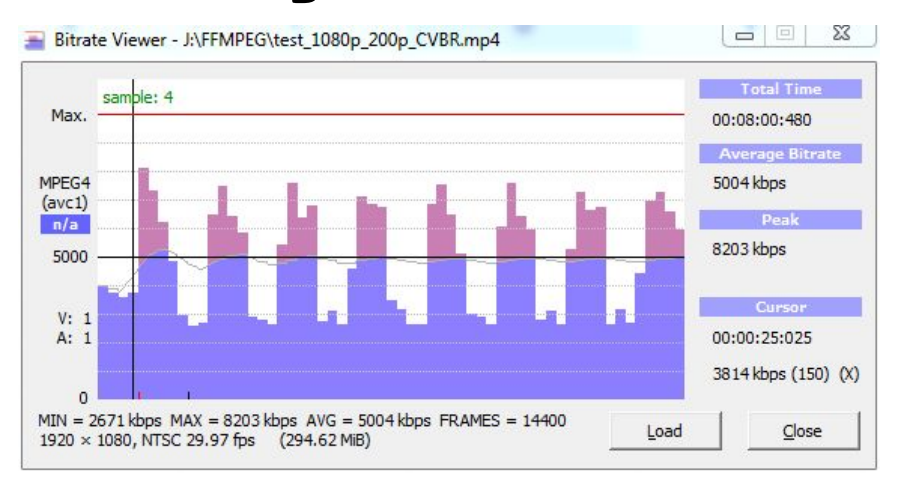

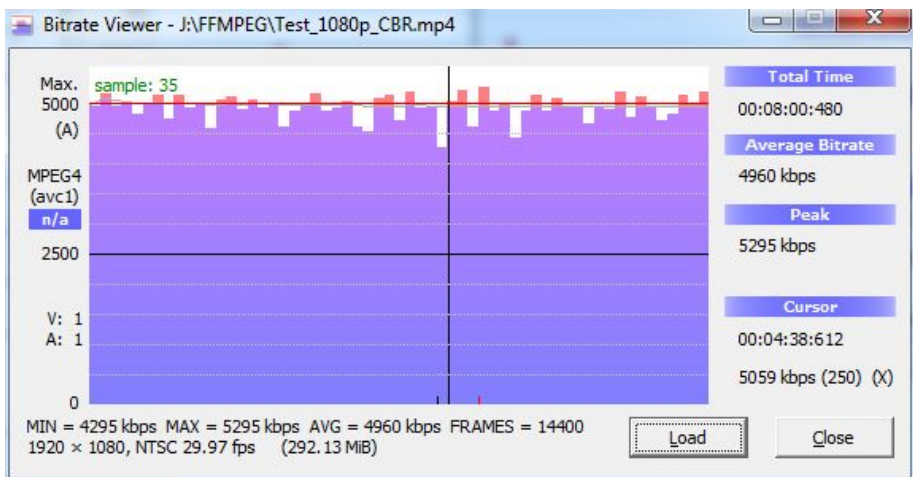

- 200% Constrained VBR more stream variability
	- slightly higher quality
	- Avoids transient problems
- Too much variability
- Peak is 5295
- **Much less variability**
- Lower overall quality (not much)
- Can show transient quality issues

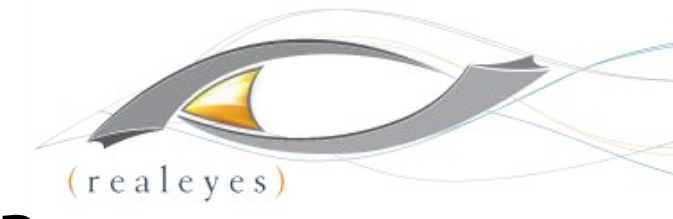

### Setting Data Rate-Constrained VBR

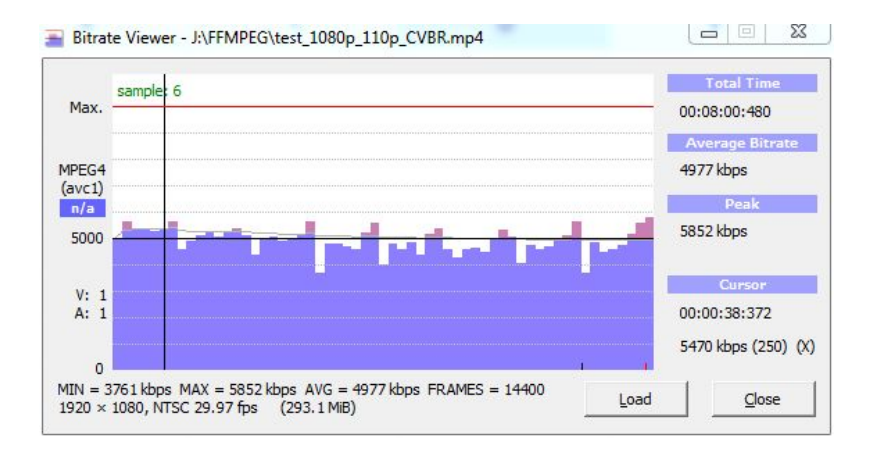

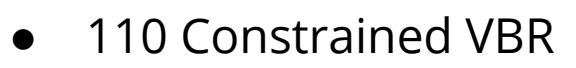

- Slightly higher quality than CBR
- Slightly higher peak
- Avoids transient frame issues
- More easily deliverable than 200% constrained

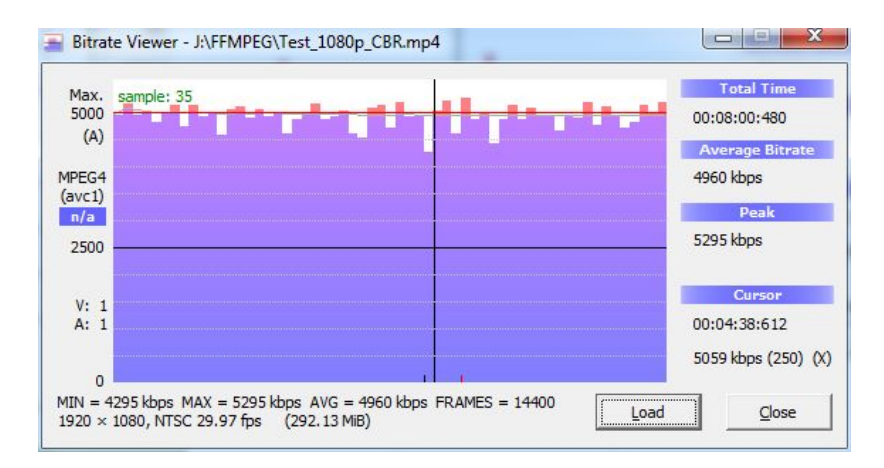

- Peak is 5295
- Much less variability
- Lower overall quality (not much)
- Can show transient quality issues

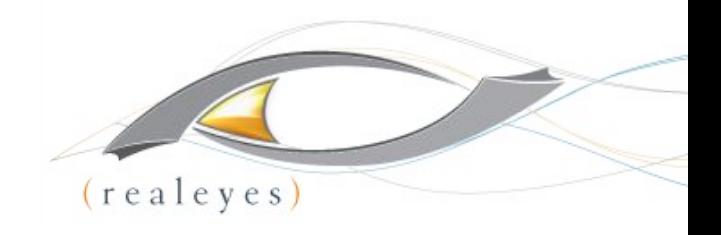

## Bottom Line

- Technique is pretty simple
- **My tests** 
	- CBR delivers best QoE (http://bit.ly/BRC\_QOE)
	- CBR can introduce transient quality issues (http://bit.ly/vbr\_not\_cbr)
	- Bottom line: recommend 110% CVR
		- Very deliverable
		- Avoids transient quality issues

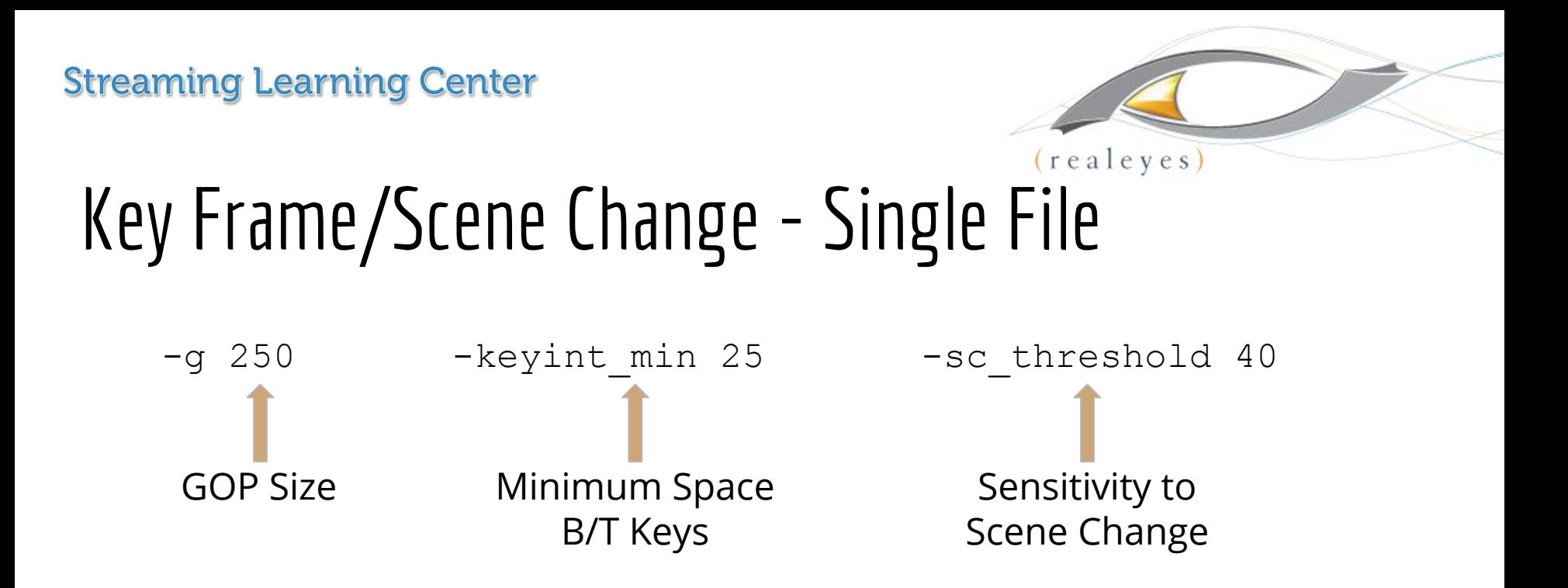

- Default is:
	- Interval of 250
	- Scene change enabled
	- Minimum interval between 25
	- Sensitivity of 40
- Don't have to do add anything; FFmpeg will deliver these defaults with or without entries

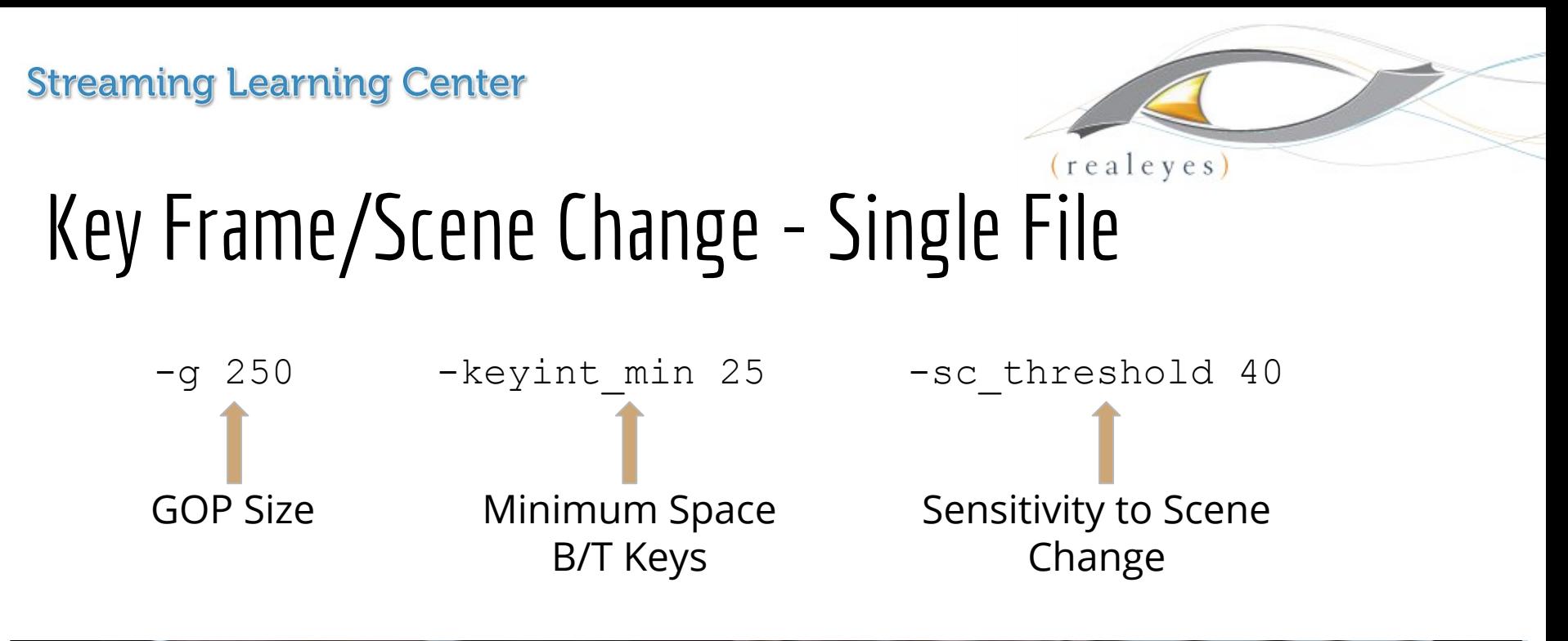

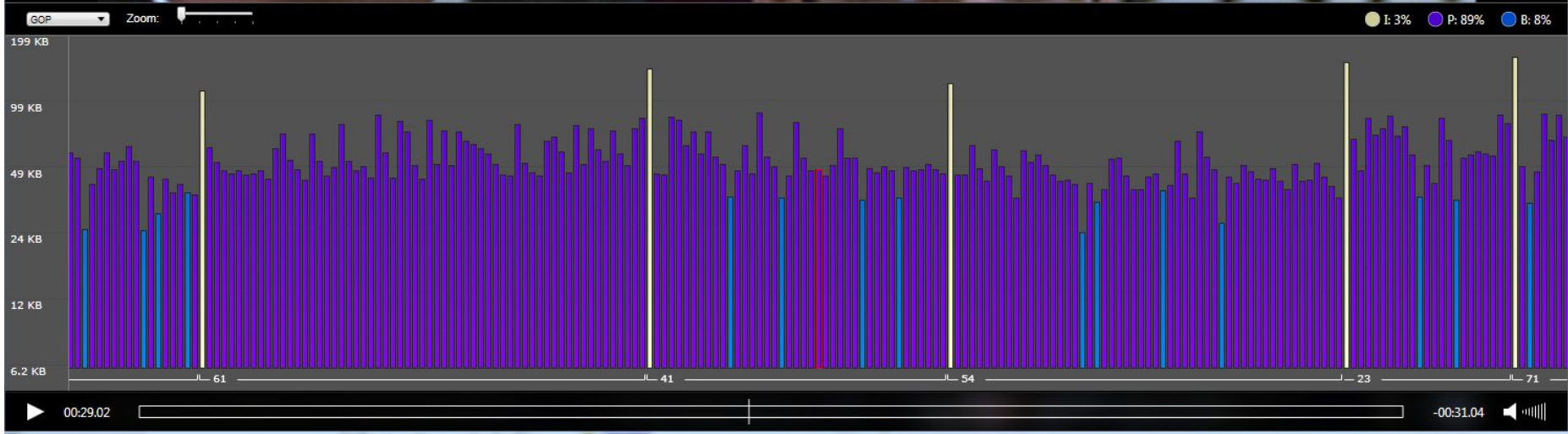

#### Images from Telestream Switch **Irregular Keyframes**

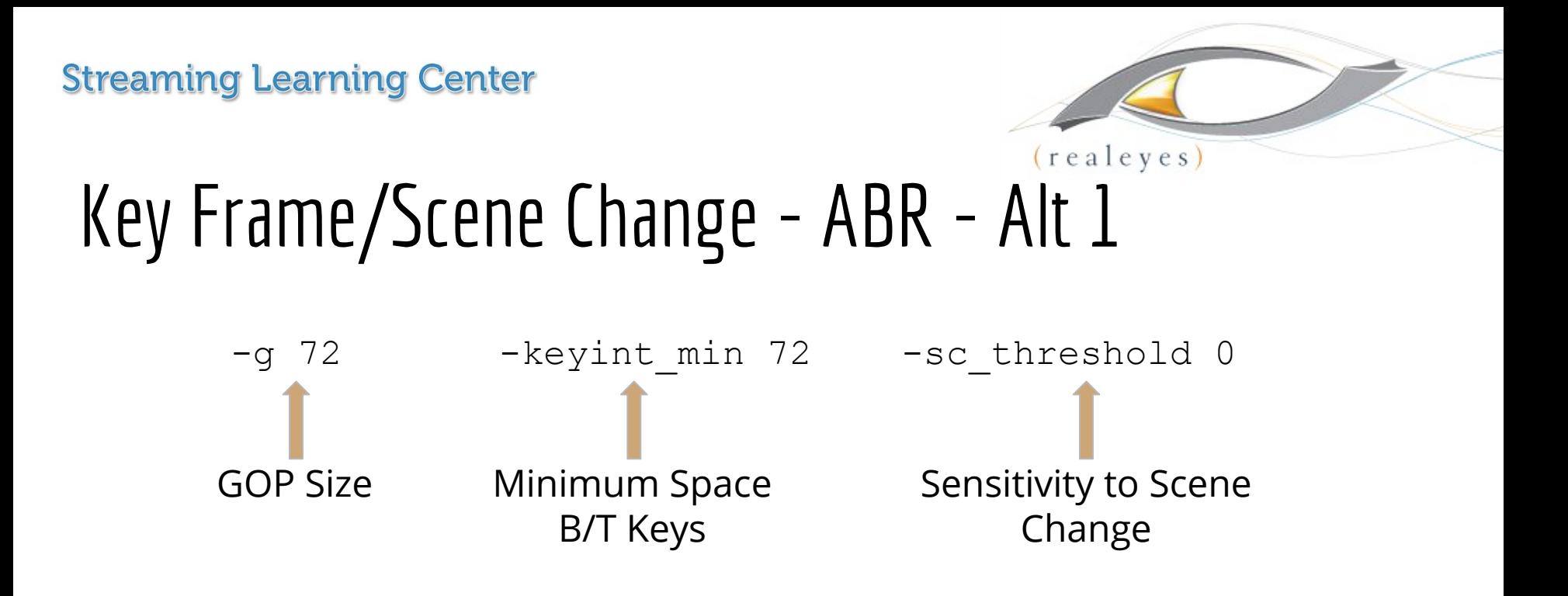

#### ● ABR

- Need smaller GOP so can switch to different streams much faster
- Need consistent keyframe interval
	- Have to be at the start of all segments
- GOP 72 (3 seconds)
	- 72 is about the longest; many use 2-seconds
	- Adjust for frame rate
- Minimum 72 e.g. no scene changes
- -sc\_threshold 0 no scene changes
- Need in Pass 1 and Pass 2

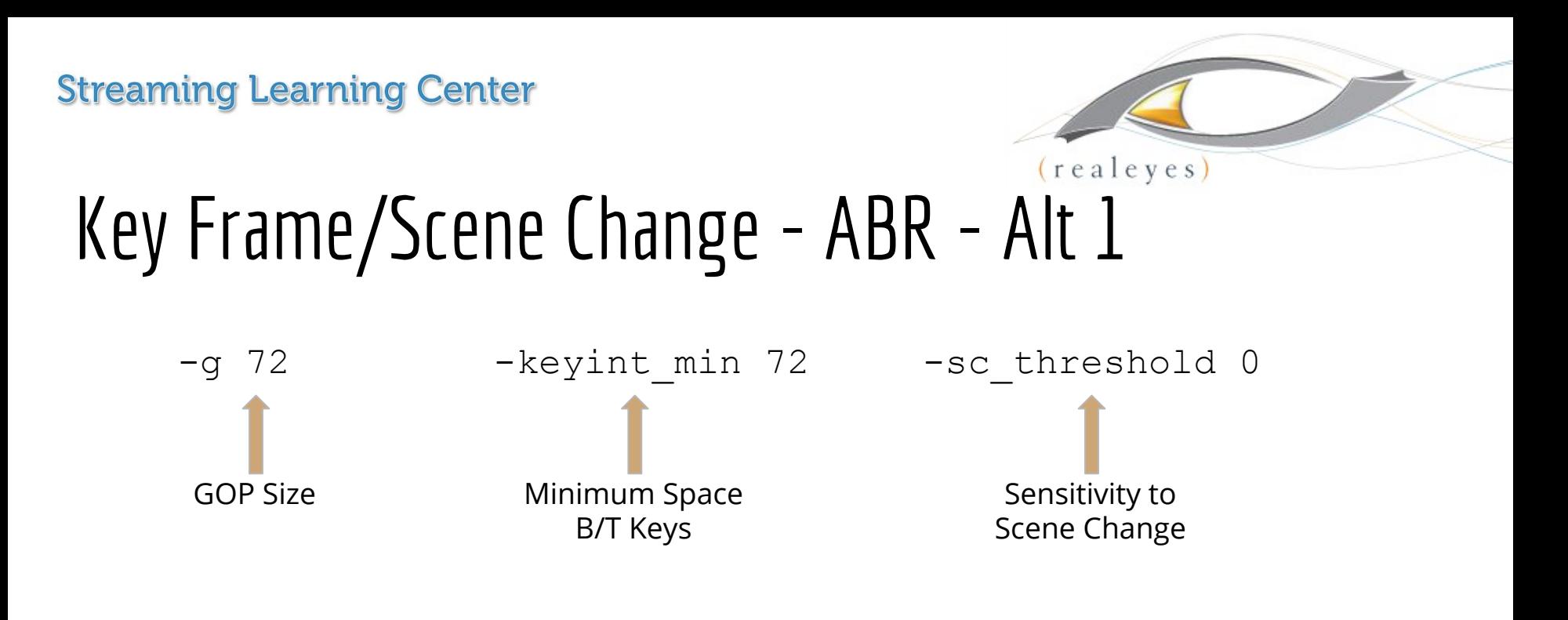

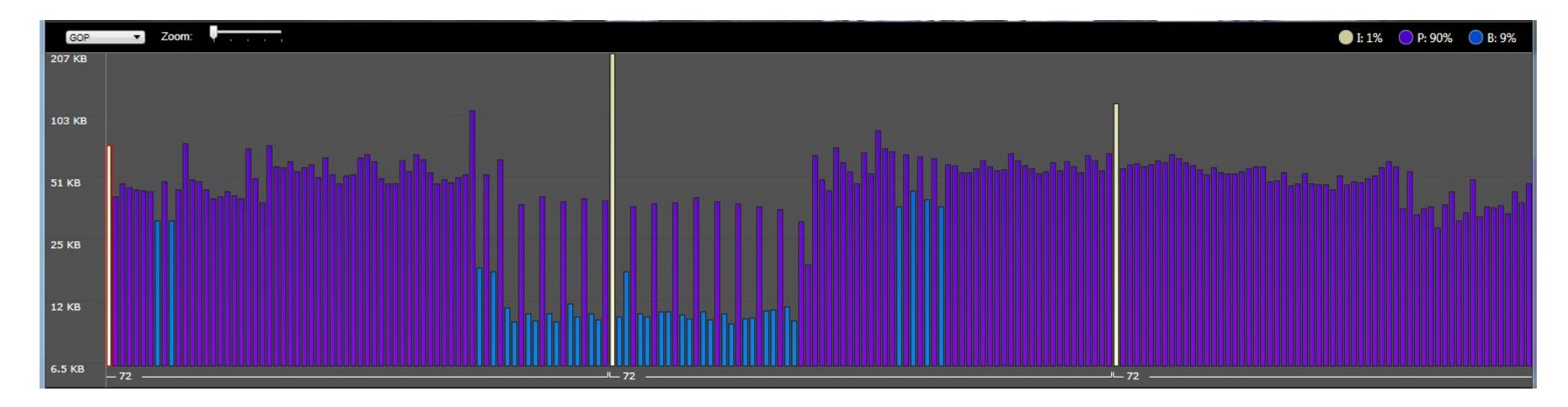

Regular Keyframes but none at scene changes

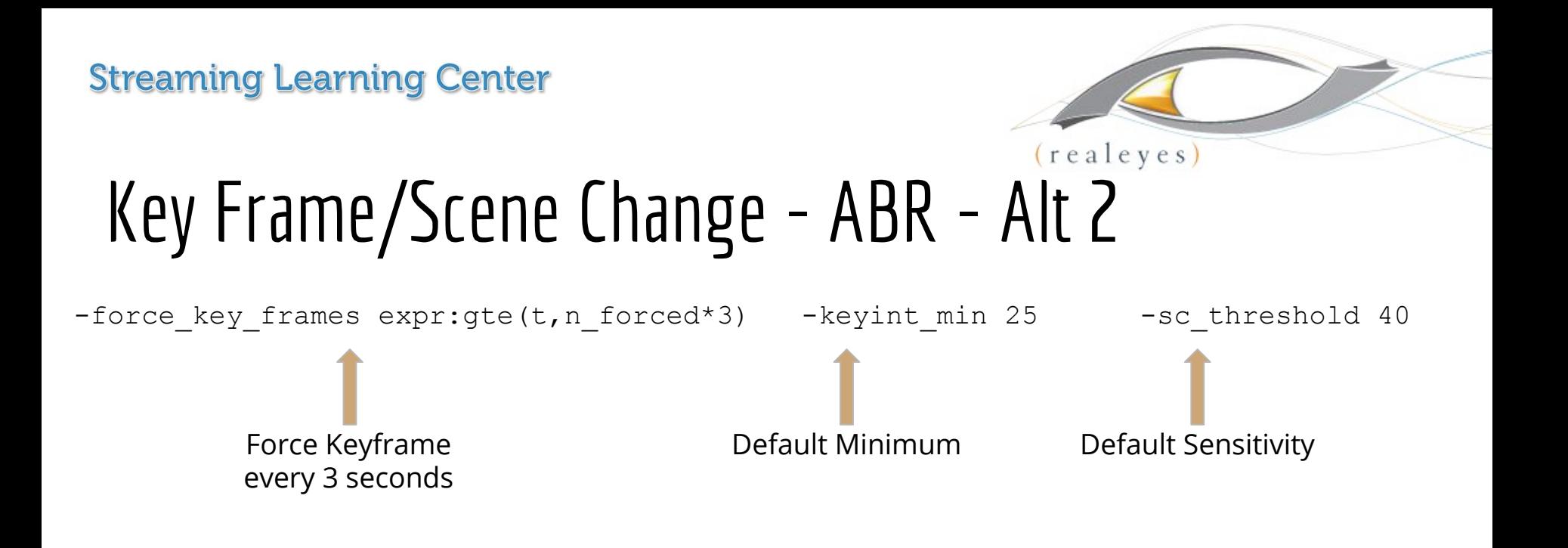

- Should deliver
	- Keyframe every 72 frames
- Green are defaults
	- Don't really need to be there

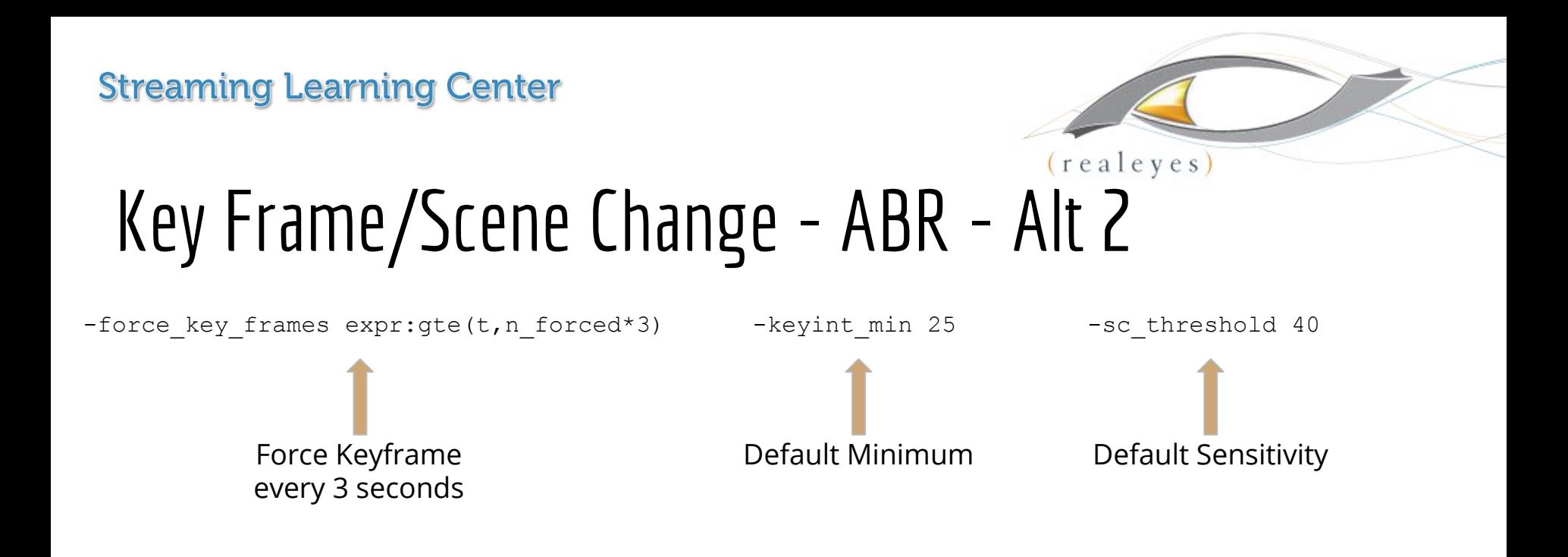

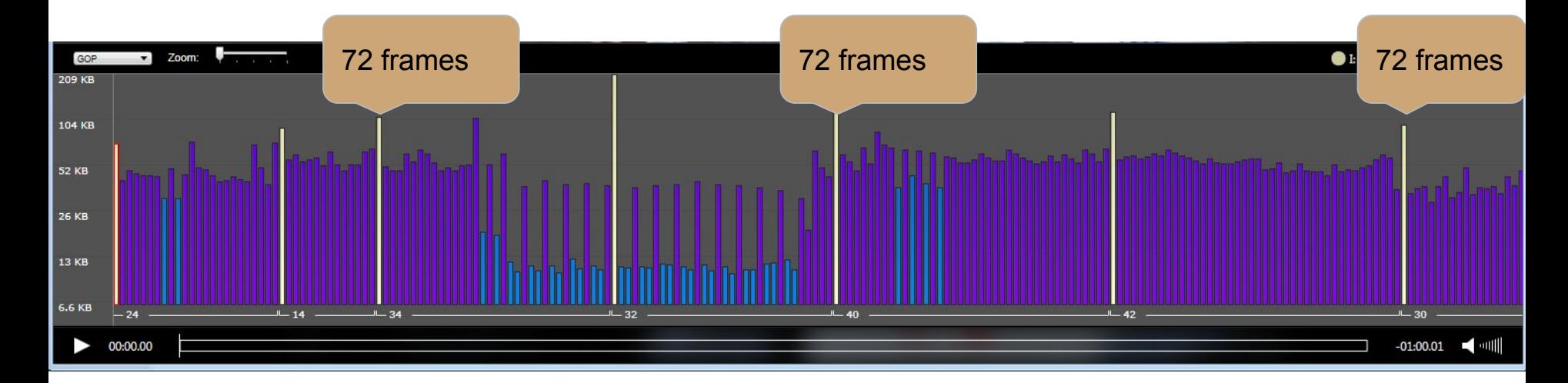

Regular Keyframes, and keyframes at scene changes

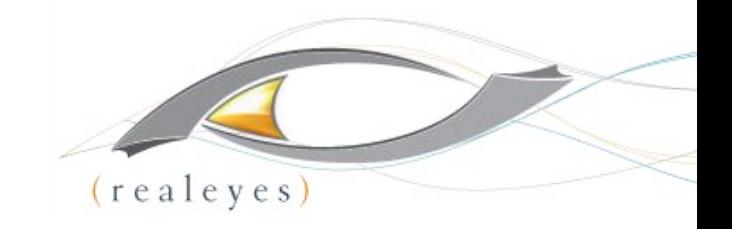

### Which Alternative is Better?

Static (no scene change)

PSNR - 41.22207

**Scene Change Detection** 

PSNR - 41.25565

.08% better

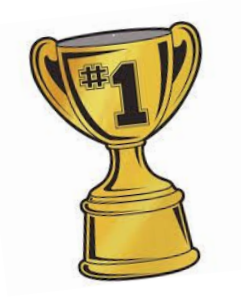

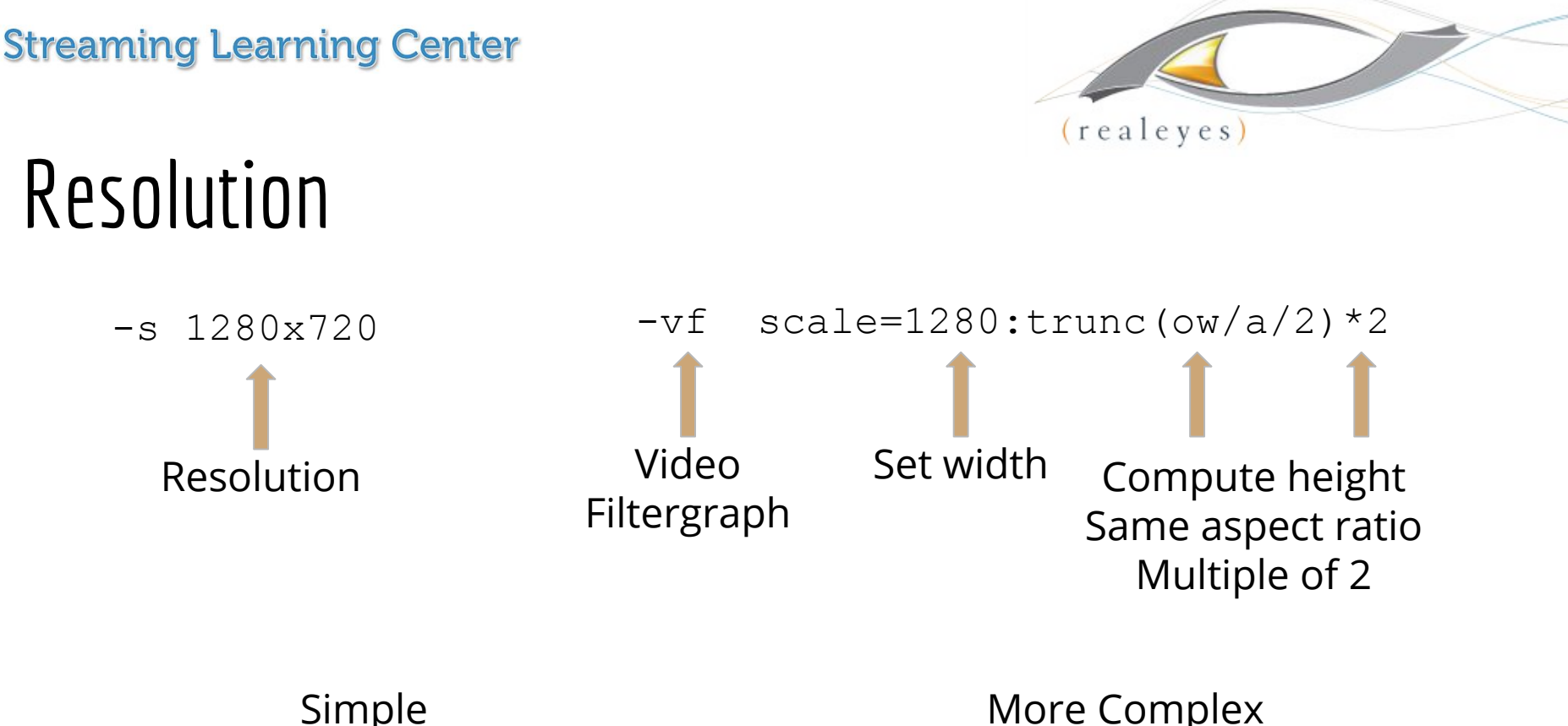

- Default is same as original; if not changing resolution can leave out
- Set size directly
- Simple and easy
- Will distort if aspect ratio changes

#### More Complex

- More flexible approach
- Preserves aspect ratio
- Makes sure height is multiple of 2 (mod 2)
	- If odd value can cause encoding problems

### Frame Rate

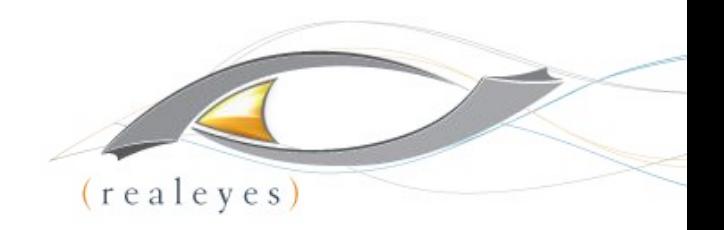

 $-r$  12

- Don't need to include
	- Default is use source frame rate
	- Typically used to cut frame rate on lower quality streams
		- 480x270@12 fps

# Profile/Level

-profile:v Baseline, Main or High -profile:v Baseline

Default is High; need to use baseline for files created for Android and older iOS devices

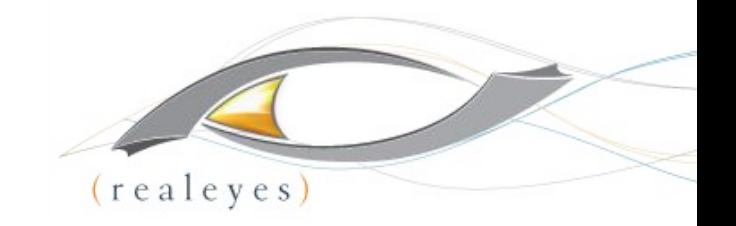

-level:v number  $-$ level:  $\frac{1}{2}$ 

- Use when encoding for constrained devices (mobile)
- Simply inserts level in file metadata; does not restrict encode to level parameters

# x264 Preset/Tuning

-preset preset name (slow) - preset slow

- x264 has collections of encoding parameters called presets
	- Ultrafast to placebo
	- Trade encoding speed against quality (see next page)
- Default is medium if no entry, medium parameters are applied

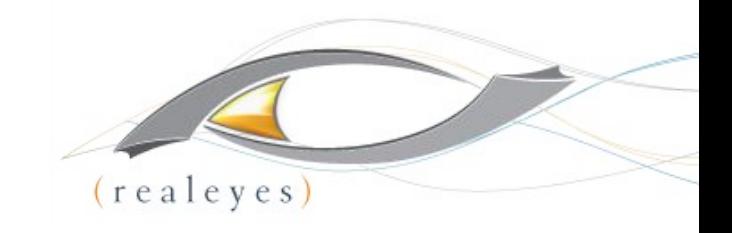

-tune tune name (animation) - tune animation

- Tune encoding parameters for different footage types
	- Animation, film, still images, PSNR, SSIM, grain
- My experience animation works pretty well, the rest not so much
- Default is no tuning

## x264 Preset

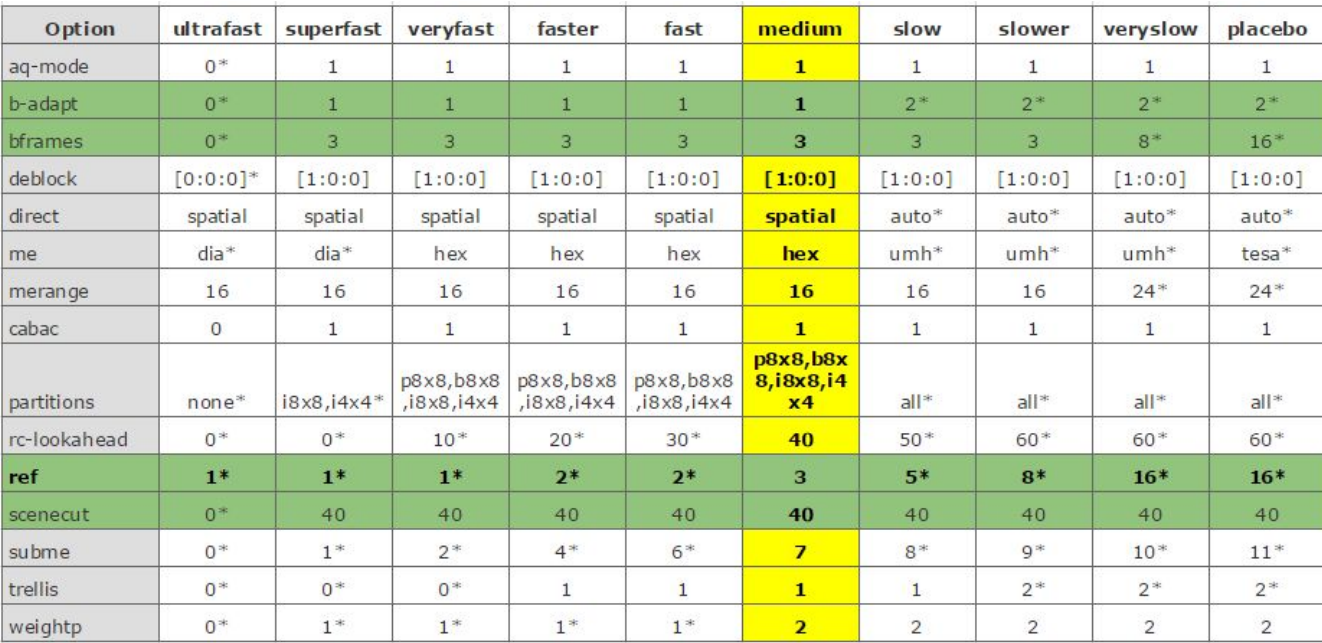

- Yellow default
- Green ones that you may adjust with

\* - are differing values from medium.

excerpted from http://dev.beandog.org/x264\_preset\_reference.html

### x264 Preset

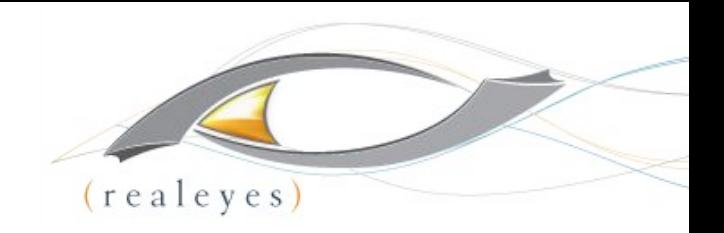

- Medium is default; works well in most cases
- If capacity becomes an issue, consider switching to Faster
	- Slightly lower quality
	- 58% of encoding time

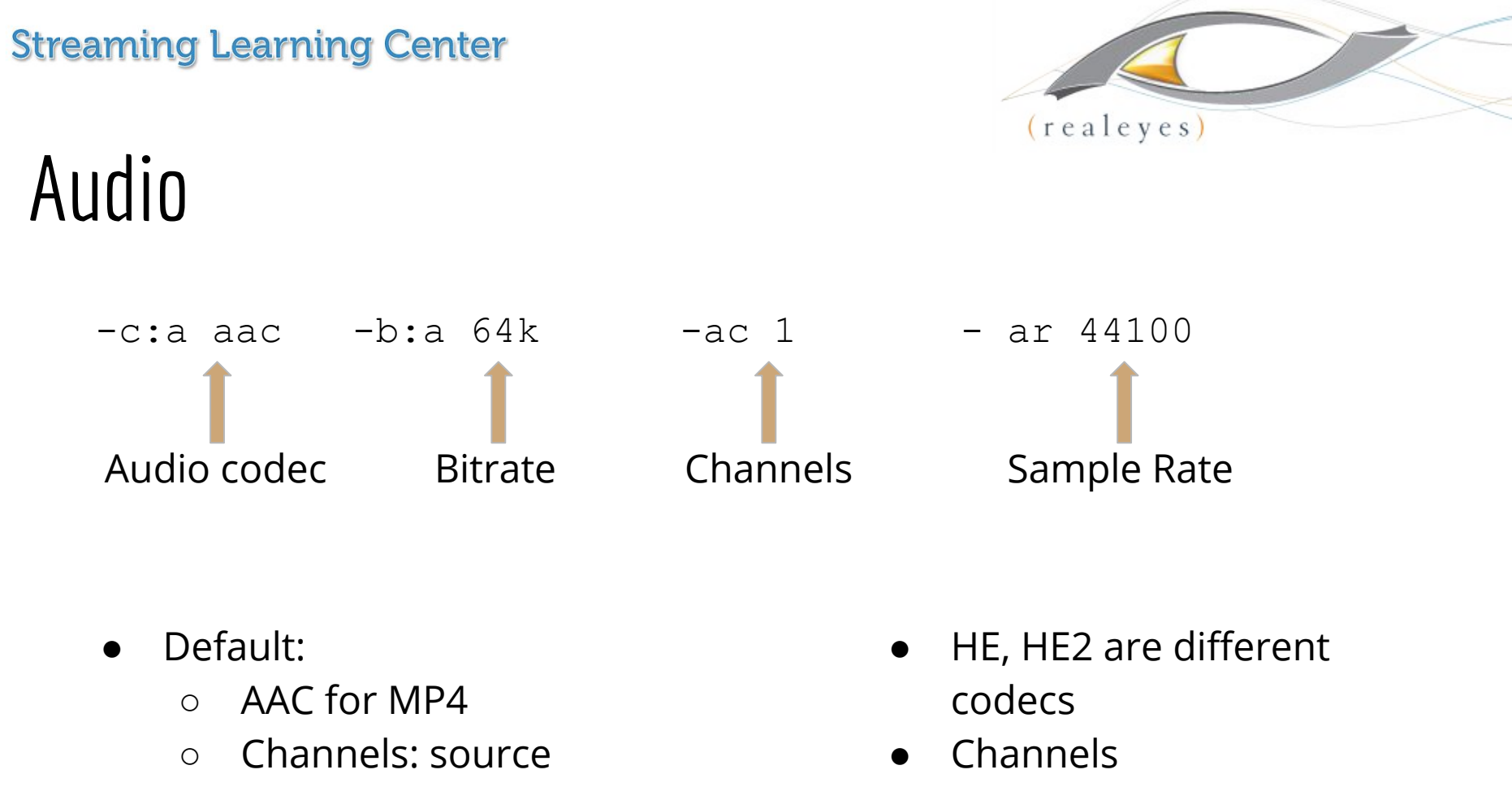

- Sample rate: source
- Data rate: inconsistent

○ 2 - stereo

 $\circ$  1 = mono

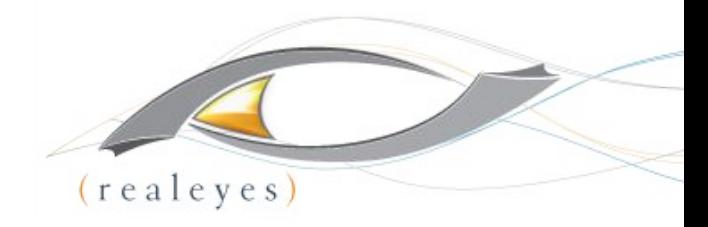

# Multipass Encoding ABR Streams

Can run first pass once, and apply to multiple encodes

- Which config options must be in first pass?
	- Frame settings (B-frame/Key frame)
	- Target data rate
	- Some say audio settings
		- My tests haven't shown this is true

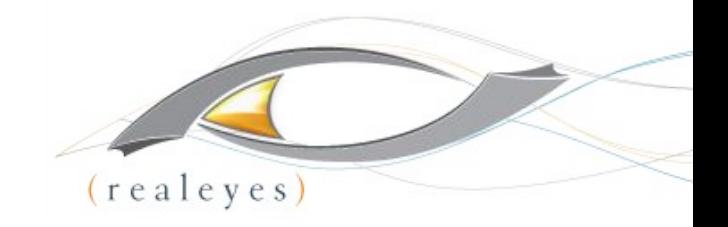

# Which Config in First Pass?

**Pass 1 (1080 config):** ffmpeg -y -i Test 1080p.mov -c:v libx264 -preset medium -g 72 -keyint min 72 -sc threshold 0 -bf 3 -b strategy 2 -b:v 3000k -c:a aac -b:a 64k -ac 1 -ar 44100 -pass 1 -f mp4 NUL && \

**Pass 2:** ffmpeg -i Test\_1080p.mov -c:v libx264 -preset medium -g 72 -keyint\_min 72 -sc\_threshold 0 -bf 3 -b\_strategy 2 -b:v 3000k -maxrate 3300k -bufsize 3000k -c:a aac  $-b$ :a 64 $k$  -ac 1 -ar 44100 -pass 2 Test  $1080p$ .mp4

**Pass 2:** *ffmpeg -i Test 1080p.mov -c:v libx264 -s 1280x720 -preset medium -g 72* -keyint\_min 72 -sc\_threshold 0 -bf 3 -b\_strategy 2 -b:v 1500k -maxrate 1650k -bufsize 1500k -c:a aac -b:a 64k -ac 1 -ar 44100 -pass 2 Test\_720p.mp4

**Pass 2:** ffmpeg -i Test 1080p.mov -c:v libx264 -s 640x360 -preset medium -g 72 -keyint min 72 -sc threshold 0 -bf 3 -b strategy 2 -b:v 1000k -maxrate 1100k -bufsize 1000k -c:a aac -b:a 64k -ac 1 -ar 44100 -pass 2 Test\_360p.mp4
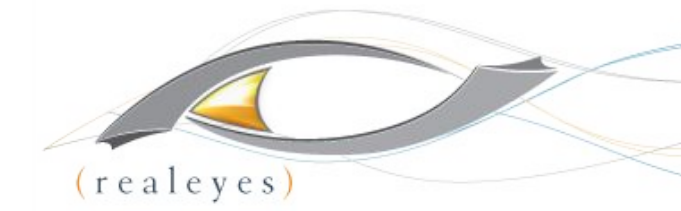

# Which Config in First Pass? Three Tests

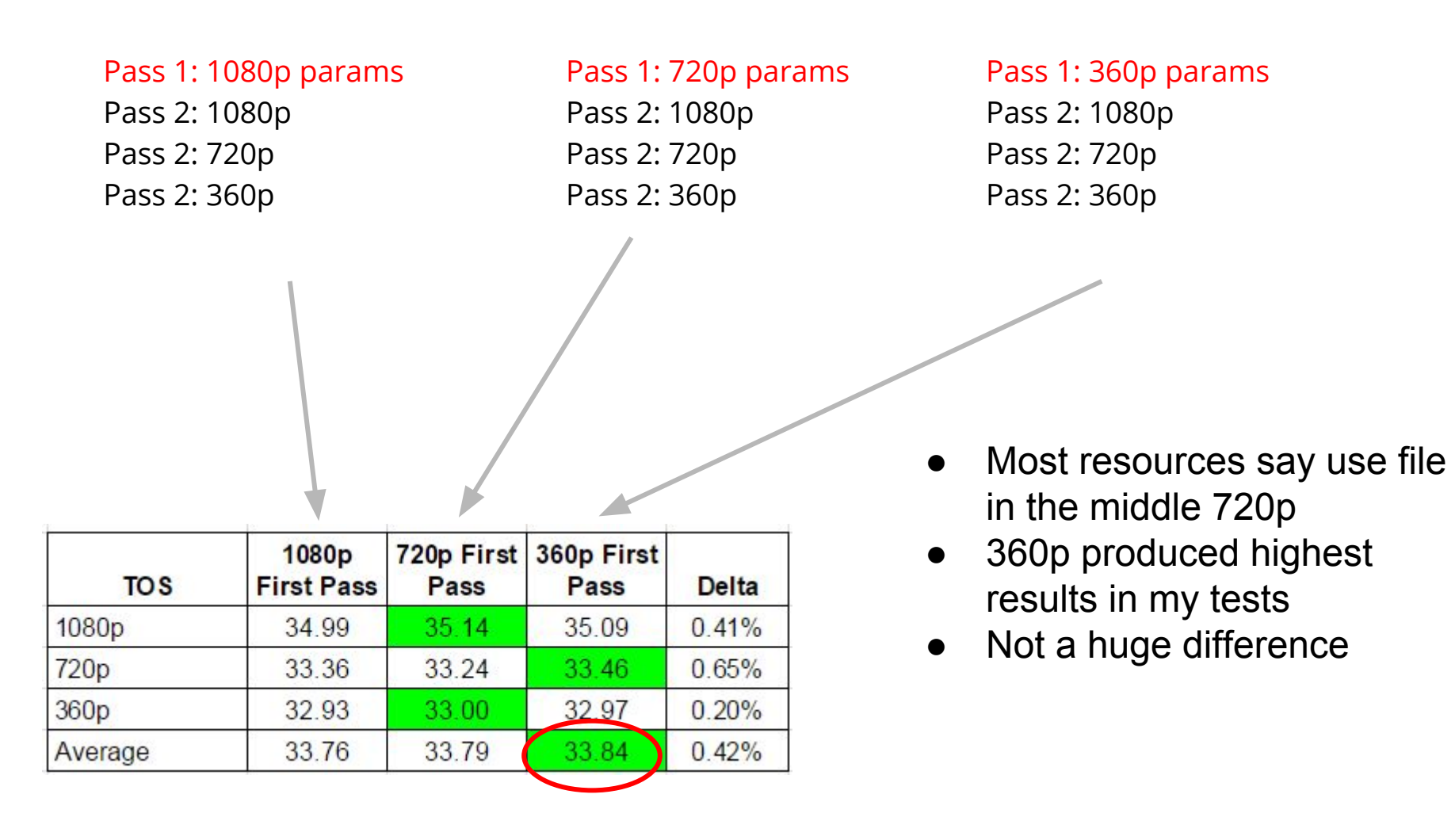

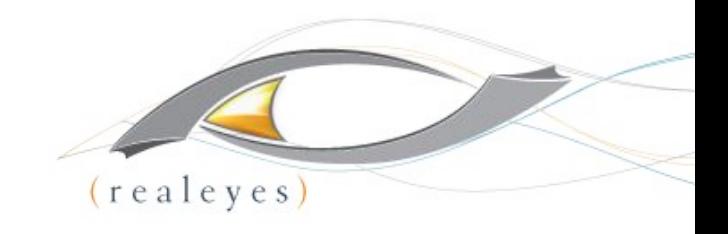

# HLS Packaging

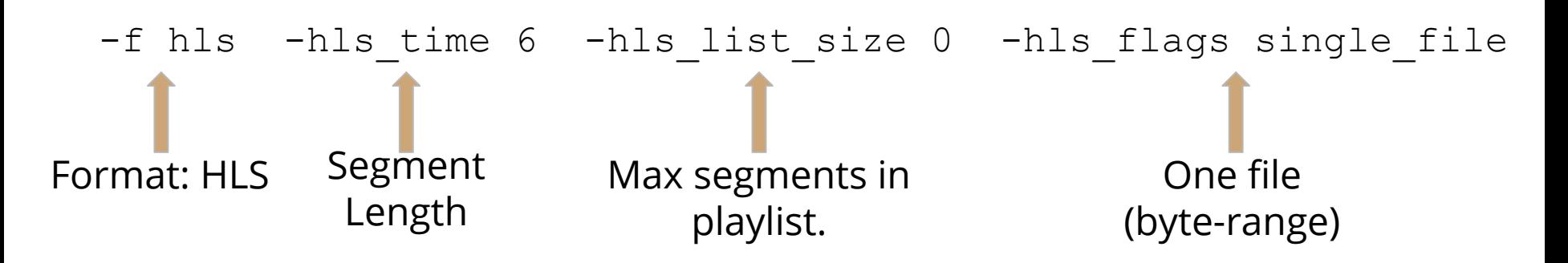

- Format: Must be in first and second pass
- Segment length
	- Keyframe interval must divide evenly into segment size
	- Shorter improves responsiveness
- -HLS\_list\_size
	- Typically set to 0 which means all

● HLS\_Flags

- When single\_file, one TS file with byte-range requests
- When left out, individual .ts segments
- Creates individual .m3u8 files; you have to create master

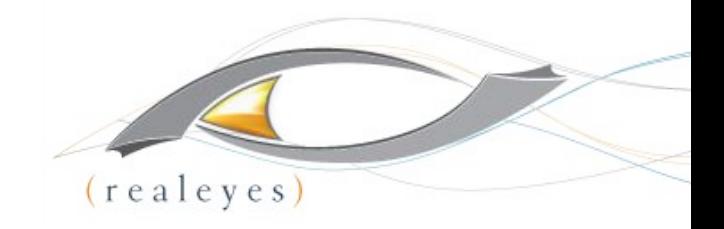

# HLS Encoding: Updated Specs

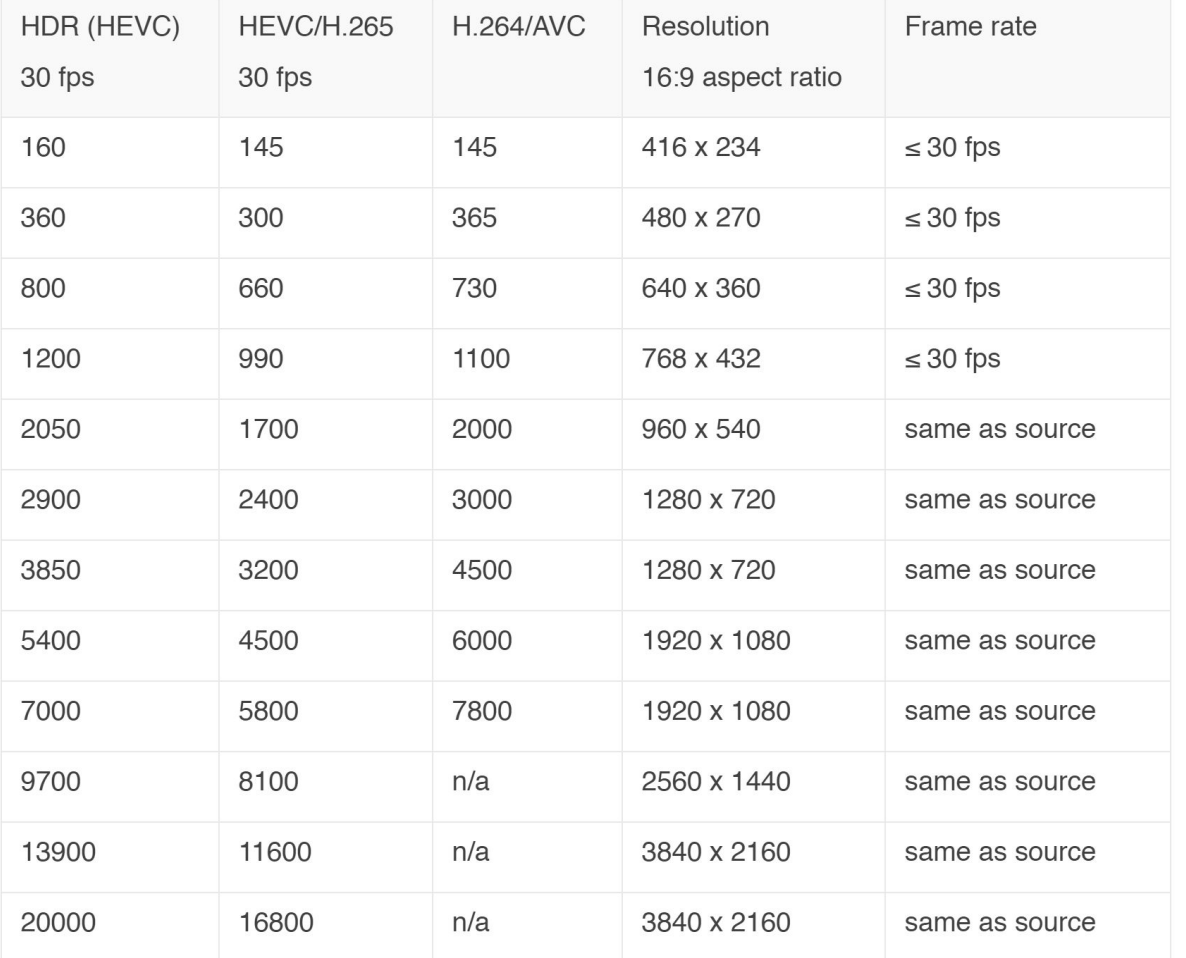

Source frame rate may be as high as 60 fps Audio sample rate: 48 khz Keyframe: Every 2 seconds (i.e., frame rate  $\times$  2) Segment Size: 6 seconds

Bit Rate Variability - Should not exceed 10% of target bit rate

- In practice you should expect that all devices will support HLS version 4 ○ can use single file
- You should also expect that all devices will be able to play content encoded using High Profile Level 4.1.

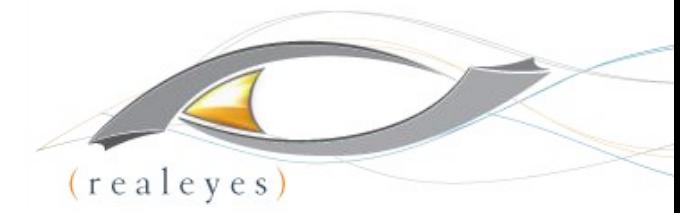

# HLS Command Line for First Three Files

**Pass 1:** fimpeg -y -i Test 1080p.mov -c:v libx264 -s 1280x720 -preset medium -g 48 -keyint min 48 -sc threshold 0 -bf 3 -b strategy 2 -b:v 3000k -c:a aac -b:a 128k -ac 2 -ar 48000 -pass 1 -f HLS -hls time 6 -hls list size 0 -hls flags single file NUL &&  $\backslash$ 

**Pass 2:** ffmpeg -i Test\_1080p.mov -c:v libx264 -preset medium -g 48 -keyint\_min 48 -sc threshold 0 -bf 3 -b strategy 2 -b:v 7800k -maxrate 8600k -bufsize 7800k -c:a aac  $-b$ :a 128k -ac 2 -ar 48000 -pass 2 -f hls -hls time 6 -hls list size 0 -hls flags single file Test\_1080p.m3u8

**Pass 2:** fimpeg -i Test 1080p.mov -c:v libx264 -s 1280x720 -preset medium -g 48 -keyint\_min 48 -sc\_threshold 0 -bf 3 -b\_strategy 2 -b:v 6000k -maxrate 6500k -bufsize 6000k -c:a aac -b:a 128k -ac 2 -ar 48000 -pass 2 -f hls -hls\_time 6 -hls\_list\_size 0 -hls\_flags single\_file Test\_720p\_H.m3u8

**Pass 2:** fimpeg -i Test 1080p.mov -c:v libx264 -s 1280x720 -preset medium -g 48 -keyint\_min 48 -sc\_threshold 0 -bf 3 -b\_strategy 2 -b:v 4500k -maxrate 5000k -bufsize 4500k -c:a aac -b:a 128k -ac 2 -ar 48000 -pass 2 -f hls -hls\_time 6 -hls\_list\_size 0 -hls\_flags single\_file Test\_720p\_M.m3u8

# HEVC Encoding

ffmpeg -y -i TOS\_1080p.mov -c:v libx265 -preset slow **-x265-params**  profile=main:keyint=48:min-keyint=48:scenecut=0:ref=5:bframes=3:b-adapt=2:bitrate=4000 :vbv-maxrate=4400:vbv-bufsize=4000 -an -pass  $1$  -f mp4 NUL && \

ffmpeg -i TOS\_1080p.mov -c:v libx265 -preset slow -x265-params profile=main:keyint=48:min-keyint=48:scenecut=0:ref=5:bframes=3:b-adapt=2:bitrate=4000 :vbv-maxrate=4400:vbv-bufsize=4000 -an -pass 2 TOS 1080p h.mp4

ffmpeg -i TOS\_1080p.mov -c:v libx265 **-s 1280x720** -preset slow -x265-params profile=main:keyint=48:min-keyint=48:scenecut=0:ref=5:bframes=3:b-adapt=2:bitrate=1000 :vbv-maxrate=1100:vbv-bufsize=1000 -an -pass 2 TOS\_720p\_l.mp4

•Integrate x265 commands into FFmpeg -x265-params – start of x265 commands, in x265 syntax

•http://x265.readthedocs.io/en/default/

•One string of commands, separated by colon, no spaces until finished

•Preset, an (audio no), pass, format, and Null outside of this structure •Scaling commands outside of –x265-params structure

Download free chapter - http://bit.ly/jo\_freechap

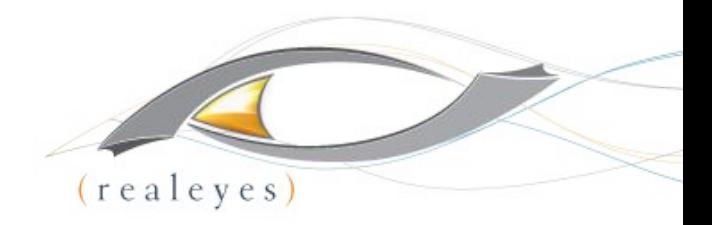

## Intro to Bento4

## **MP4 SWISS ARMY KNIFE: HLS & DASH**

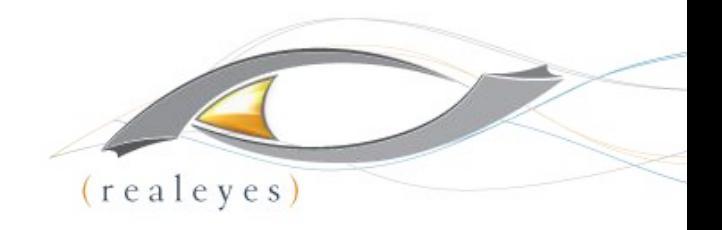

## What can I do with Bento4?

<https://www.bento4.com/>

- HLS generation, including master manifests, stream level manifests, mpeg-2 ts files, and fMP4 (fragmented MP4)
- MP4 to fMP4 conversion
- DASH generation
- Parsing and multiplexing of H.264 and AAC streams
- Support for DRM (Marlin, PlayReady, Widevine and FairPlay).
- Support for H.264, H.265, AAC, AC3, eAC3, DTS, ALAC, and other codec types.
- Dual generation of HLS and DASH from fragmented MP4
- Atom/box editing, and stream/codec information
- A lot more… https://www.bento4.com/

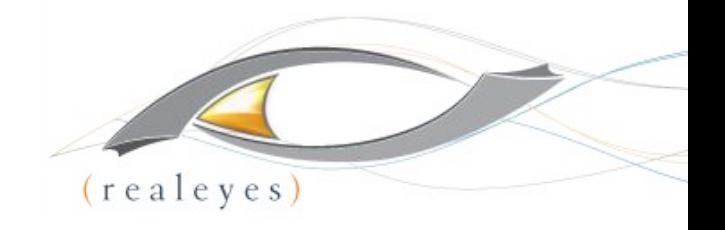

## Bento4 vs FFMPEG

- Bento4 focuses on MP4 based content: Packaging & Transmuxing
- FFMPEG is a broad spectrum tool for media conversion, encoding & packaging

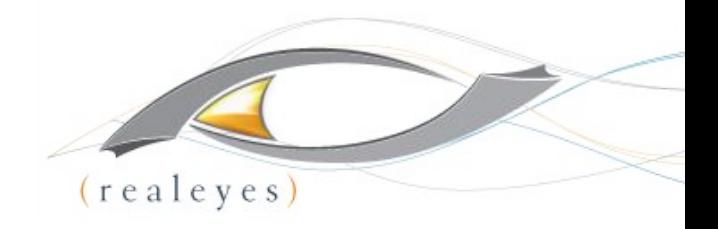

## HLS options

- Master playlists
- Single file output with byte range requests
- I-Frame only playlists
- AES encryption
- DRM
- Audio stream sidecar
- Subtitle sidecar
- $\bullet$  fMP4

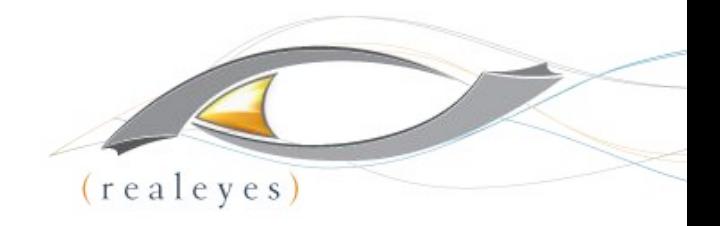

### **Create Multiple Bitrate Assets**

**mp4hls --hls-version 4 input\_7000kb.mp4 input\_5000kb.mp4 input\_3500kb.mp4**

#### **Outputs:**

Master.m3u8

Stream.m3u8 for each bitrate

Iframe.m3u8 for each bitrate

ts fragments for each bitrate

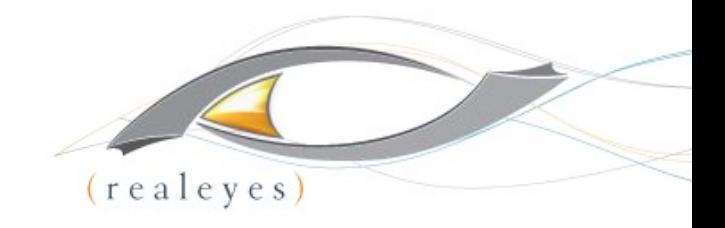

### **Multiple Audio Streams**

**mp4hls video.mp4 spanish\_audio.m4a (different audio file)**

**mp4hls video.mp4 [+language=es]audio.m4a (multiplexed audio file, getting the spanish stream)**

#### **Outputs:**

Master.m3u8

Stream.m3u8 for video and audio

Iframe.m3u8 for video and audio

ts fragments

Audio.m3u8 and aac fragments

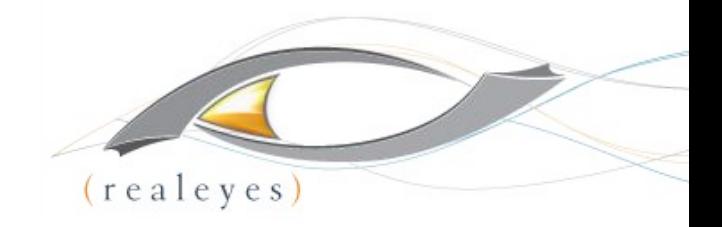

#### **WebVTT Subtitles**

**mp4hls video.mp4 [+format=webvtt,+language=en]english.vtt**

#### **Outputs**

Master.m3u8

Stream.m3u8

Webytt manifest and .vtt file

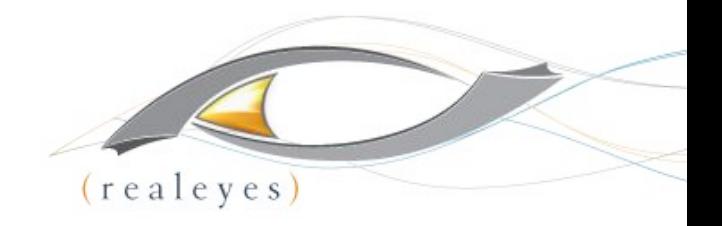

## **Encryption and Single Segment**

**mp4hls --hls-version 4 --output-single-file --segment-duration 6 --encryption-mode AES-128 --encryption-key abaa09cd8c75abba54ac12dbcc65acd7 --encryption-url [http://getmyKey?token=token](http://getmykey?token=token) video.mp4**

#### **Outputs**

All HLS assets (master, stream with byterange requests, iframe, single ts file)

Assets are encrypted with AES-128, and encryption URL is added to the stream manifests

Segment duration will be set to 6 seconds, but will only segment at the closest i-frame

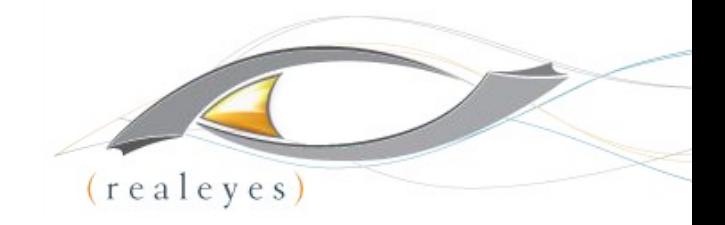

#### **Dual HLS and DASH From fMP4**

**mp4fragment input.mp4 output.mp4 (converts mp4 to fmp4)**

**mp4dash --force --hls --no-split --use-segment-timeline output.mp4 (without --no-split it will output .m4s segments)**

#### **Outputs**

Master.m3u8

Audio.m3u8

Video.m3u8

Stream.mpd (DASH manifest)

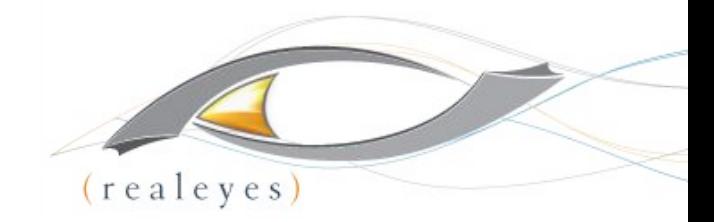

## Example master playlist for single bitrate

#EXTM3U

#EXT-X-VERSION:6

# Media Playlists

# Audio

#EXT-X-MEDIA:TYPE=AUDIO,GROUP-ID="audio/mp4a",LANGUAGE="en",NAME="English",AUTOSELECT=YES,DEFAU LT=YES,URI="audio-en-mp4a.m3u8"

# Video

#EXT-X-STREAM-INF:AUDIO="audio/mp4a",AVERAGE-BANDWIDTH=3454711,BANDWIDTH=4209761,CODECS="avc1. 640020,mp4a.40.2",RESOLUTION=1280x720 video-avc1.m3u8

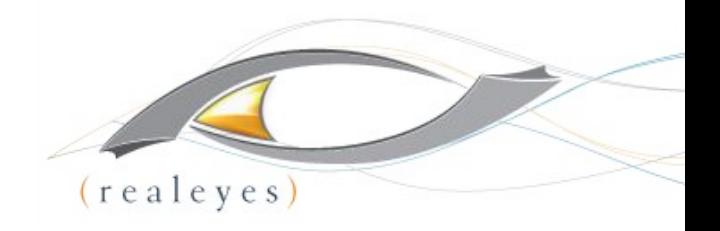

## Other Info

- Bento will only segment at an i-frame
- Creates HLS assets faster than ffmpeg or shaka packager
- Gathers its metadata while segmenting, so codecs, average bandwidth, bandwidth, and resolution are automatically added to the manifests
- A full set of DASH and metadata options

List of all Bento4 binaries:<https://www.bento4.com/>

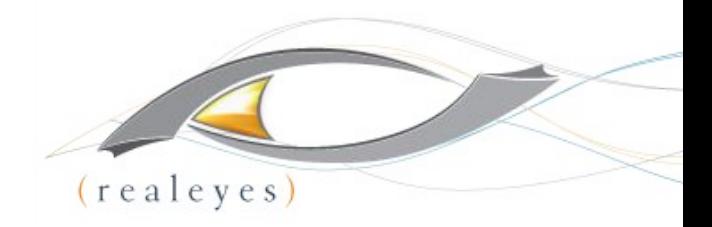

# **Cloud Encoding (The Server) TIME FOR SYSADMIN**

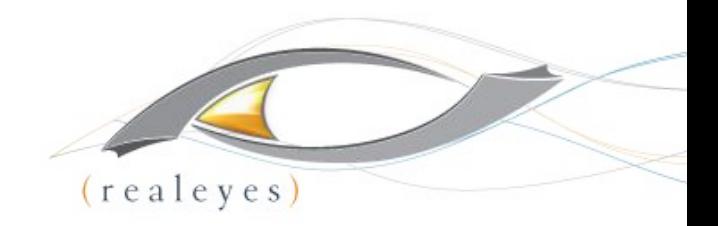

#### **OVERVIEW**

- Choose your Cloud:
	- AWS
	- Azure
	- RackSpace
	- IBM SoftLayer
- Or don't (On-prem)
- Or a hybrid (e.g. On-prem and S3)

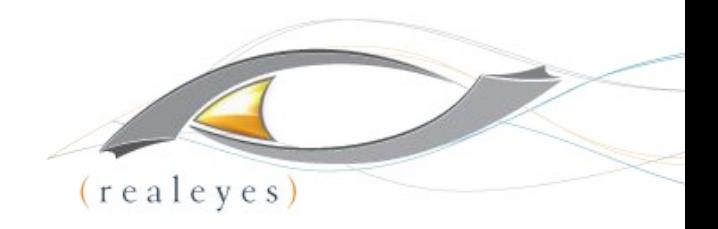

## **SIZING YOUR SERVER**

- General
	- What general bitrates are you dealing with?

## **Live**

- How many concurrent live streams?
- Are you also transcoding optional renditions for ABR?

# ● VOD

- How many concurrent videos being processed?
- Is it transcoding or just transmuxing?
- Do you need to create sidecar assets?

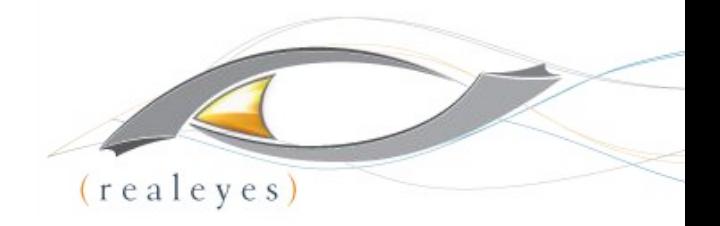

#### **OUR EXPERIENCE**

- In AWS we've found m3.large to be a pretty cost effective, decently performant and reliable instance size
- We made our decision in Azure based on AWS and went with as similar a match we could find, DS2 V2
- We use Linux as our base since it's friendlier with our software stack. Mostly RHEL.

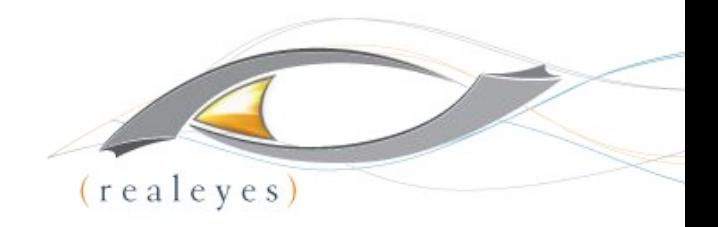

**STARTING POINT**

- Get started with ec2 instances: [http://docs.aws.amazon.com/AWSEC2/latest/UserGuide/E](http://docs.aws.amazon.com/AWSEC2/latest/UserGuide/EC2_GetStarted.html) [C2\\_GetStarted.html](http://docs.aws.amazon.com/AWSEC2/latest/UserGuide/EC2_GetStarted.html)
- Get started with Azure VMs: [https://azure.microsoft.com/en-us/documentation/articles/vir](https://azure.microsoft.com/en-us/documentation/articles/virtual-machines-linux-quick-create-portal/) [tual-machines-linux-quick-create-portal/](https://azure.microsoft.com/en-us/documentation/articles/virtual-machines-linux-quick-create-portal/)

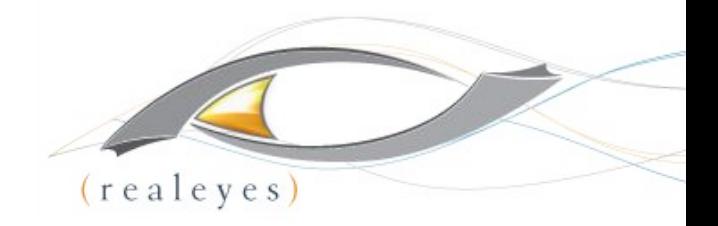

**GPU PIPELINE**

## **Offload processing from CPU to dedicated hardware**

- FFmpeg has some support for GPU Acceleration
- You need to have specific supported hardware
	- $\circ$  Example: AWS EC2 g2.2xlarge + CUDA + FFmpeg with -hwaccel option specified

## HEVC Live – Intel Scalable Processor Family

#### • [x265 Boost from Intel Xeon Scalable](http://x265.org/x265-receives-significant-boost-intel-xeon-scalable-processor-family/) **[Processor Family](http://x265.org/x265-receives-significant-boost-intel-xeon-scalable-processor-family/)**

- x265 show a 67% average per-core gain for encoding using HEVC Main profile
- 50% average gain with Main10 profile across different presets

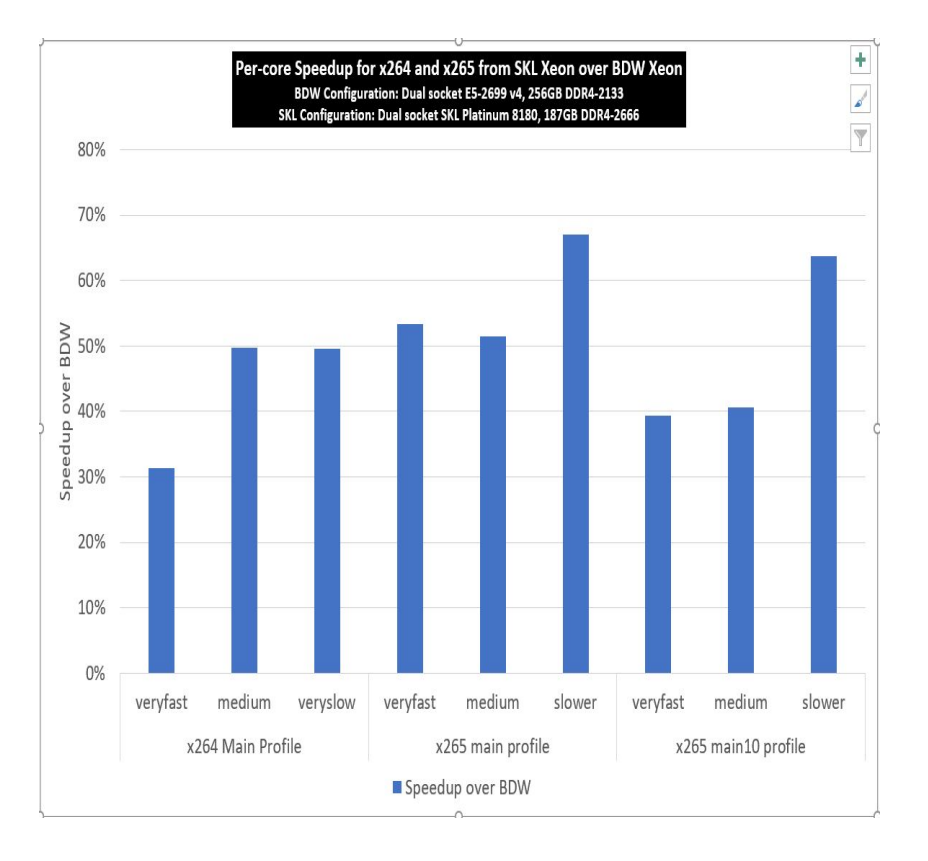

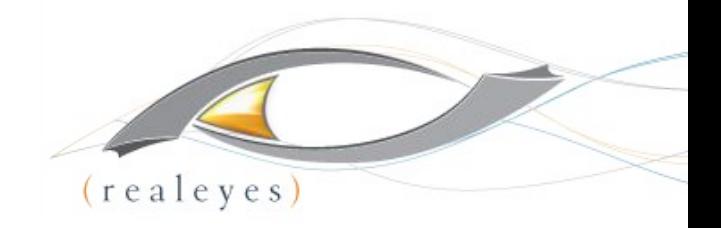

### **GETTING THE SOFTWARE**

### **You'll need to download and install software**

- Our preferred toolset:
	- **FFmpeg** (Video processing and Static Builds are easy install)
	- **Bento4** (Video packaging and MP4 manipulations)
	- **ImageMagick** (spritesheets, thumbnails and image manipulation)
	- **○ Node.js** (You need an application server wrapper)
	- **MongoDB** (You need some data persistence)
	- **Cloud Provider SDK** (e.g. AWS SDK for JavaScript in Node.js)

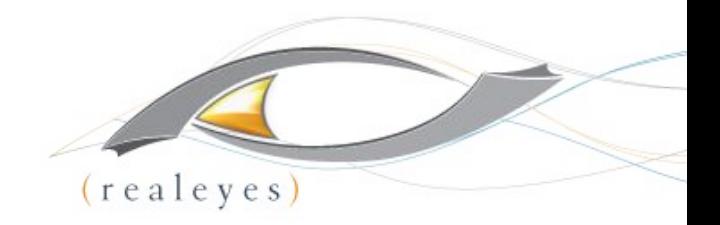

**DIRECT LOADING**

## **Getting started with FFmpeg**

- 1. Select your static build: <https://ffmpeg.org/download.html>
- 2. Download, extract, and verify:

jheider@manage:~\$ wget https://johnvansickle.com/ffmpeg/releases/ffmpeg-release-64bit-static.tar.xz

jheider@manage:~\$ tar xf ffmpeg-release-64bit-static.tar.xz

```
jheider@manage:~$ cd ffmpeg-3.1.5-64bit-static/
```
jheider@manage:~/ffmpeg-3.1.5-64bit-static\$ ./ffmpeg

ffmpeg version 3.1.5-static http://johnvansickle.com/ffmpeg/ Copyright (c) 2000-2016 the FFmpeg developers built with gcc 5.4.1 (Debian 5.4.1-2) 20160904

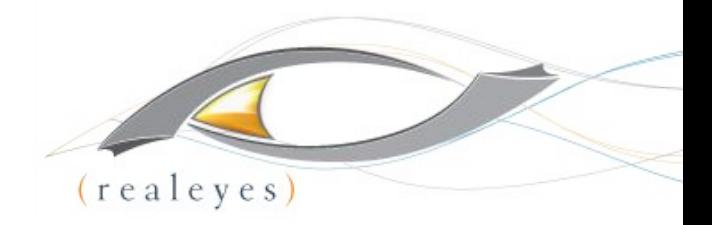

# **Cloud Workflow**

## **MAKING IT HAPPEN**

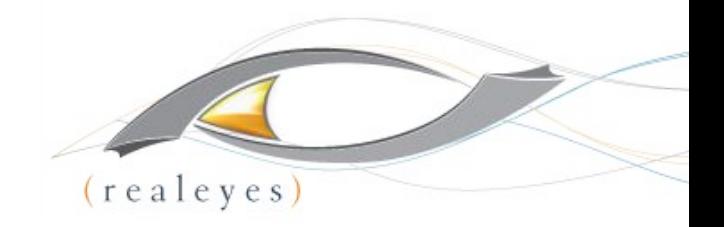

#### **DESIGNING A WORKFLOW - API**

#### **You need a good workflow architecture**

- Similar to AWS Simple Workflow Service for logical and atomic chunks:
	- Workflow (End to End Execution)
	- Steps (Ingestion, Processing, Transfer)
	- Tasks (Create alternate bitrate rendition, Thumbnails)
	- Adaptors (We added this to be agnostic. E.g. AWS S3 vs. Azure Blob vs. On-prem)

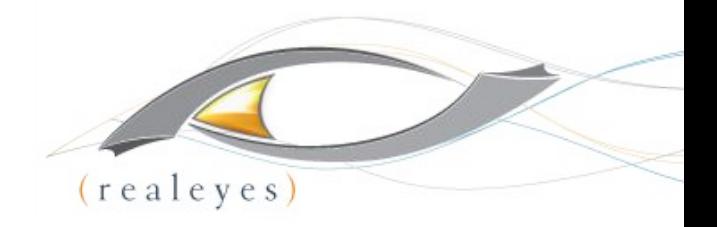

#### **WORKFLOW: FILE TRANSFER**

### **Try to leverage any performance enhancements available**

- Day to Day Ingestion
	- AWS Multipart Upload
	- Azure Streaming Put a BlockBlob
- **Initial Content Migration** 
	- AWS Import/Export Snowball
	- Azure Import/Export Service

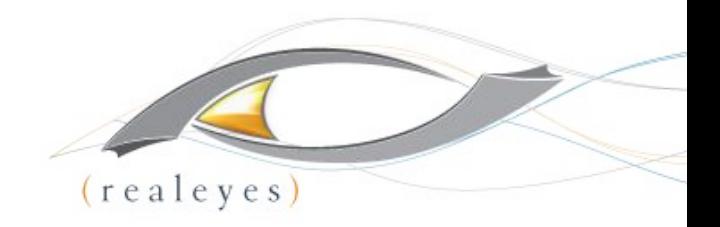

#### **WORKFLOW: QUEUE**

#### **Gracefully handle all your users**

- Processing takes time. You need to line up requests.
- Queuing w/persistence also lets you keep track of job status and what's pending in case of restart.

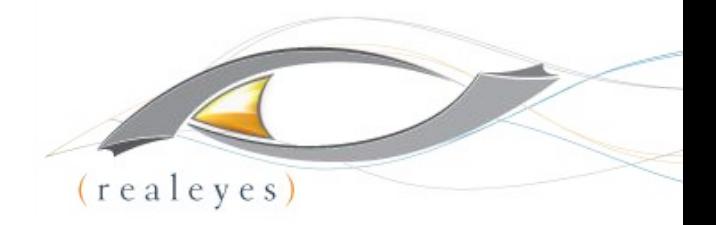

**SAMPLE CODE**

**Check out the demo: <https://github.com/realeyes-media/demo-encoder>**

● Here's a snippet

```
input.inputOptions = options.inputOptions;
output.outputOptions = ["-hls_time 8", "-hls list size 0", "-bsf:v
h264 mp4toannexb", "-threads 0"];
input.inputURI = path.join( dirname, '../../' + options.inputURI);
output.outputURI = directory + '/ + options.fileName + options.timestamp + ' +
bitrate + '.' + options.outputType;
options.outputURI = output.outputURI;
output.outputOptions.push('-b:v ' + bitrate + 'k', '-r ' + options.fps);
```
// Use options to call ffmpeg executions in parallel executeFfmpeg(input, output)

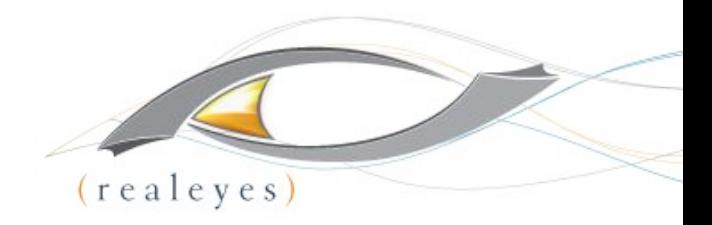

# **Scaling**

## **TIME TO GROW**

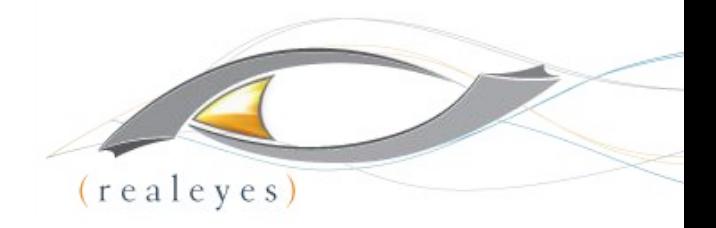

**SCALING & CONCURRENCY**

#### **How high can we go?**

- FFmpeg will not error when the CPU is busy, just takes longer to process.
- First Determine the Scenario:
	- The volume of files you need to simultaneously process
	- The average size of the files you need to process
	- The processing time that's acceptable for you org
	- The kinds of operations that need to occur (e.g. Just transmux? Transcode to 4 renditions?)
- **Second Run Performance Tests**

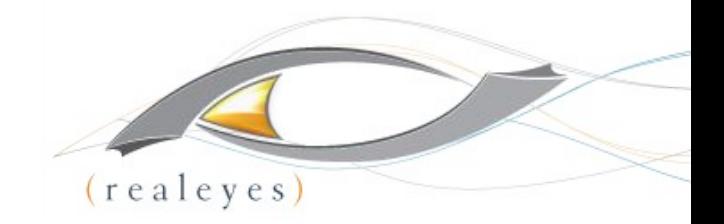

#### **SCALING - MULTIPLE INSTANCES**

#### **Bigger instance or more instances?**

- **Bigger Instance** 
	- PRO: Handles more concurrency
	- CONS: Can be more costly
- More Instances
	- PRO: Cheaper Can be scaled up and down to only pay when needed
	- CONS: More complicated to manage

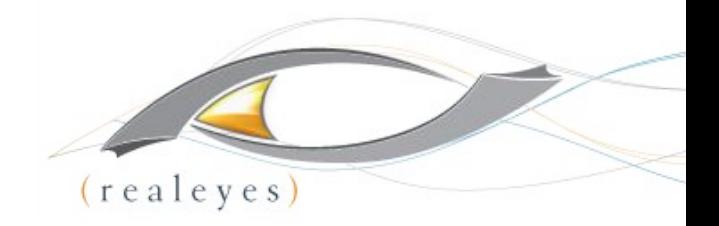

#### **MULTI INSTANCE BALANCING**

#### **Scale Horizontally Transparently**

- Clients hit a load balancer
- You can add more instances as needs grow in a transparent and simple way
- If your architecture is sound there's no need for session stickiness between the clients and the transcoding system
- AWS Elastic Load Balancer: <https://aws.amazon.com/elasticloadbalancing/>
- Azure Load Balancing:

<https://azure.microsoft.com/en-us/documentation/articles/virtual-machines-linux-load-balance/>

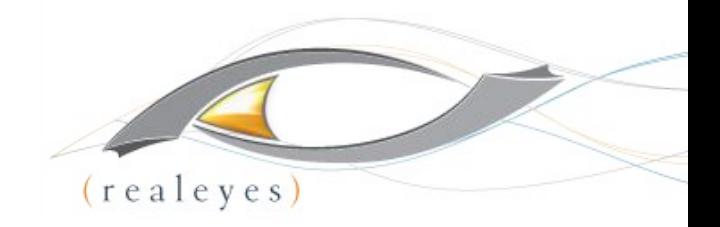

**AUTO-SCALING**

#### **Leverage Auto Scaling Features**

- Automate the spin up/down of instances based on a number of criteria:
	- Instance Load
	- Periodic Need for Faster Processing
	- Time of Day
	- Specific Events
- AWS Auto Scaling: <https://aws.amazon.com/autoscaling>
- Azure Auto Scale:

<https://azure.microsoft.com/en-us/documentation/articles/cloud-services-how-to-scale-portal/>

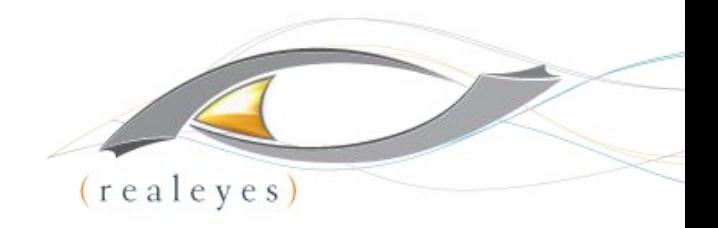

#### **CONTAINER SWARMS**

### **Docker is all the rage. Swarms and Service Discovery**

- Create a swarm of Docker containers for a highly repeatable processing server snapshot that utilizes system resources efficiently
- Further increase automation through service discovery
- Implement "auto scaling" on steroids
- **AWS Elastic Container Service**
**Streaming Learning Center** 

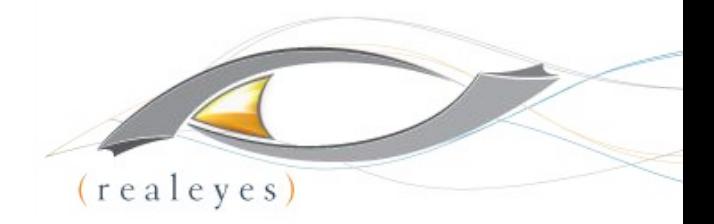

**Encoding and Review Demos**

- Demo Encoder Demo
- Manifest Viewer Demo

**Streaming Learning Center** 

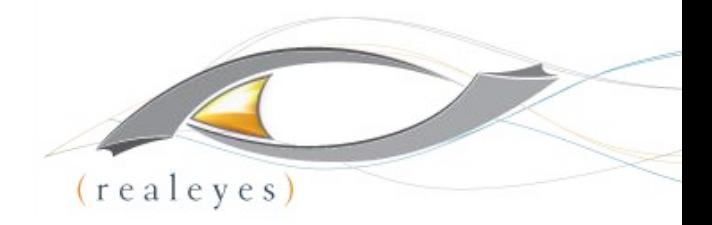

# **Conclusion**

## **THINGS TO TAKE AWAY**

**Streaming Learning Center** 

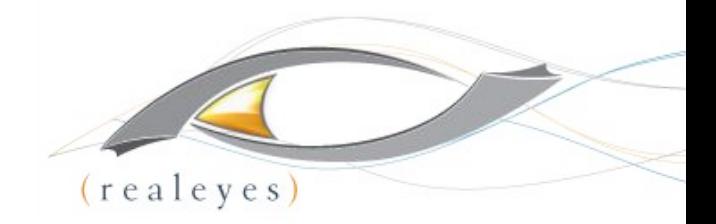

#### **THANK YOU!**

### Jan Ozer

- Principal Doceo Publishing
- o [jozer@mindspring.com](mailto:jozer@mindspring.com)
- @janozer

## ● David Hassoun

- Principal RealEyes Media
- o [david@realeyes.com](mailto:david@realeyes.com)
- @hotkeys